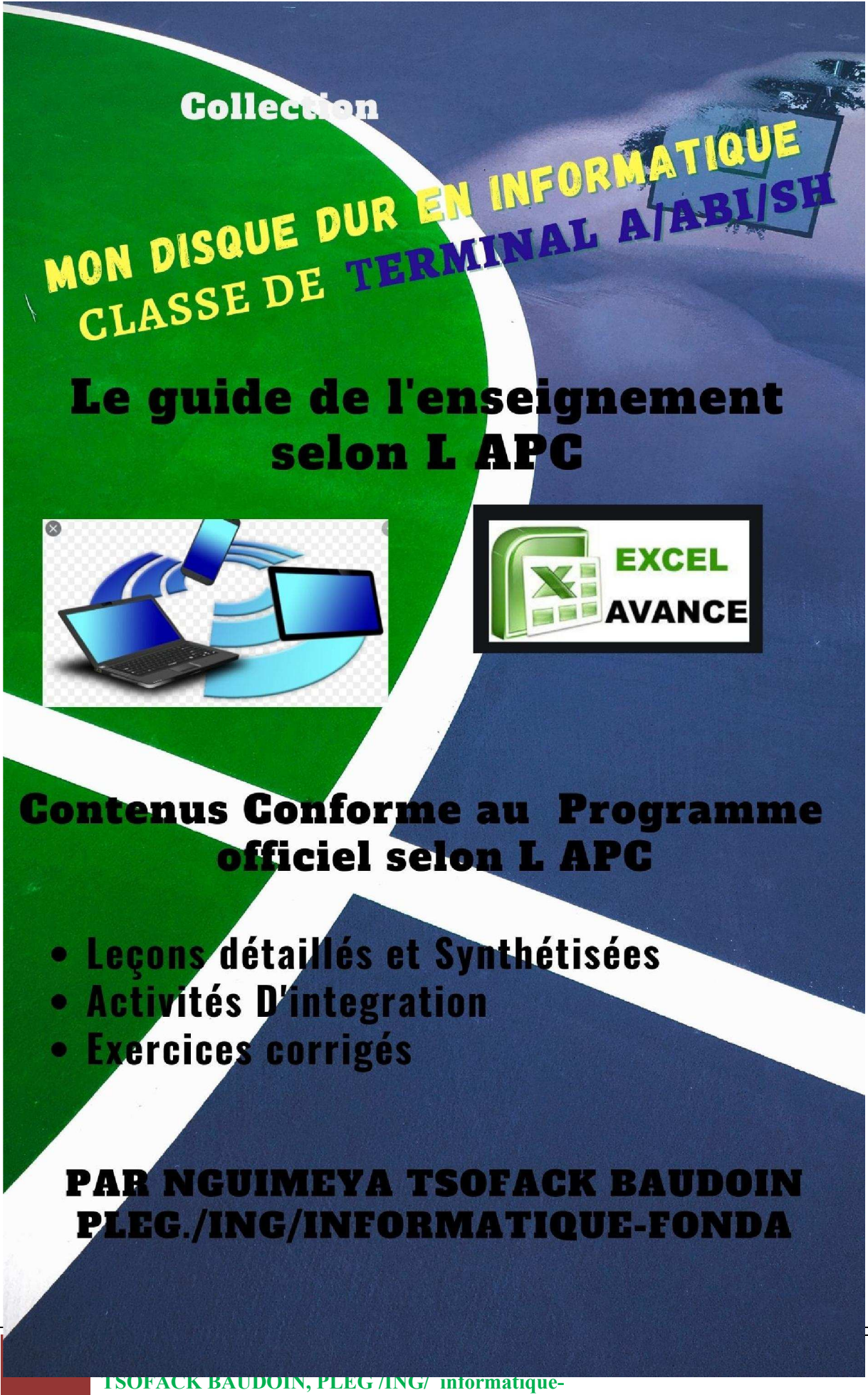

Fonda/baudoinnguimeya@gmail.com

# Sommaire

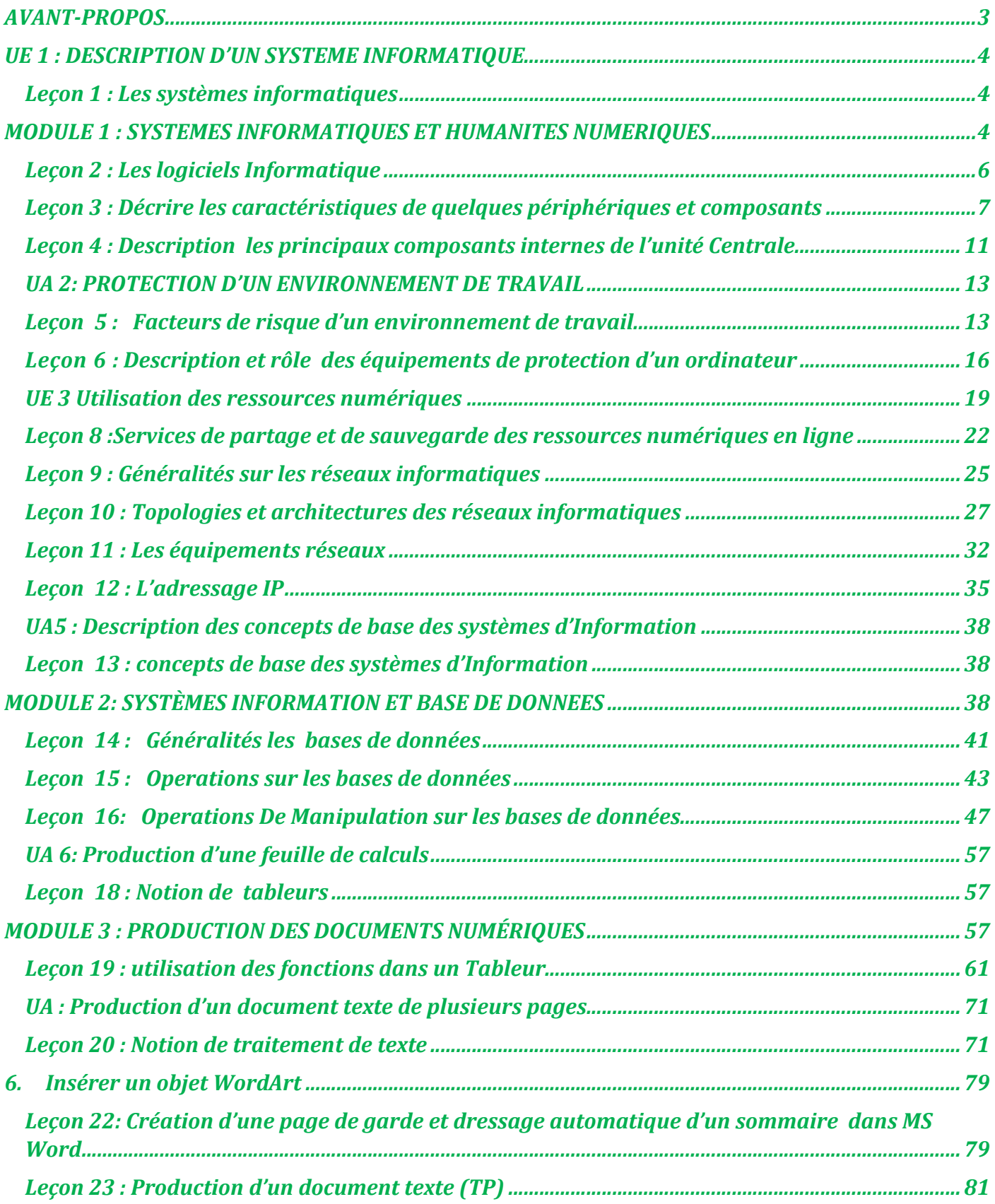

# AVANT-PROPOS

Après avoir constaté que beaucoup d'élèves rencontre d'énormes difficultés face aux épreuves théoriques d'informatique à l'examen, sur demande des élèves, Inspecteurs pédagogiques et des enseignants d'informatique, nous volons résoudre ces problèmes à travers ce manuel intitulé MON DISQUE DUR D'informatique

Vous trouverez dans ce manuel :

- Des leçons bien élaborées conforme au nouveau programme d'informatique 2020-2021 en Terminal Littéraire selon le modèle de L'APC.
- Des exercices type examen avec corrigés pour certains.

En conformité avec le programme officiel d'informatique ce manuel met à la disposition des élèves de Terminal Littéraire les objectifs suivant :

- Donner la possibilité aux élèves d'être prêt devant n'importe quelle épreuve d'informatique au BAC ESG;
- Offrir la possibilité d'obtenir une note minimale de 19 /20 en informatique au BAC ;
- Fournir aux utilisateurs le maximum de connaissance en informatique ;
- Permettre aux apprenants de réviser les notions non assimilées dans les classes antérieures ;
- Et autres.

Chers collègues avec votre soutien et votre aide je suis persuadé que tous ces objectifs peuvent être atteints. Et vous chers élèves, prenez le temps de traité soient mêmes les sujets proposées avant de consulter les corrections.

Sincère remerciement à tous ceux qui ont contribué de près ou de loin à la réalisation de ce document. Je remercie particulièrement le DIEU tout puissant.

Enfin chers collègues, élèves, et utilisateur, merci d'avance de nous faire parvenir vos éventuelles critiques remarques ou suggestion à l'adresse suivante : baudoinnguimeya@gmail.com.

# Copyright 2021

L'auteur : NGUIMEYA. Tsofack Baudoin/PLEG / Ingénieur / Doctorant en informatique- fonda

Contact : 690763214

# MODULE 1 : SYSTEMES INFORMATIQUES ET HUMANITES NUMERIQUES

# UE 1 : DESCRIPTION D'UN SYSTEME INFORMATIQUE

# Leçon 1 : Les systèmes informatiques

### Compétences

- Citer les trois types de systèmes informatiques (système personnel, système d'organisation et système de contrôle et de commandes) ;

### Situation problème

Votre camarade souhaite avoir des explications sur la notion de systèmes informatiques. Il se rapproche de vous pour vous demander les types de systèmes informatiques.

### Retenons

Un système informatique est un ensemble de moyens informatiques et de télécommunications, matériels et logiciels, ayant pour finalité de collecter, traiter, stocker, acheminer et présenter des données. On peut distinguer, 03 types : les systèmes informatiques personnels, les systèmes informatiques d'organisation et les systèmes informatiques de contrôle et commande.

### 1. Les systèmes informatiques personnels

Un système informatique personnel a pour but de rendre des services, utilitaires ou ludiques, à son possesseur. Il peut comporter différents matériels, connectés de façon permanente ou non, comme

- Des ordinateurs personnels, qui se déclinent en ordinateur de bureau (PC pour Personal Computer), ordinateur portable, tablette, assistant personnel,

- Des équipements périphériques (imprimante, scanner, etc.),
- Des équipements de transmission de données (modem, switch, box Internet, etc.),
- des matériels plus spécialisés, comme les consoles de jeu ou les équipements de domotique (habitat intelligent),
- Des équipements terminaux de systèmes externes, comme les smartphones en téléphonie.

Les systèmes informatiques personnels constituent la partie la plus visible et la mieux connue par le public non spécialiste des systèmes informatiques. Parmi les nombreux services grand public qu'ils offrent, on peut citer:

- la navigation sur le web,
- les messageries et les réseaux sociaux,
- les jeux individuels ou en réseau,
- la bureautique, avec le calcul (par exemple, via un logiciel tableur), le traitement de texte, la gestion des données personnelles, etc.,
- Le multimédia, avec la retouche d'images, le traitement du son, le montage vidéo, la réception et la diffusion de flux de vidéo ou de musique (streaming), etc.

# 2. Les systèmes informatiques d'organisation

Les systèmes informatiques d'organisation sont hébergés au sein des organisations de toute nature que sont les entreprises, les associations, les administrations, les laboratoires de recherche, etc. Ils comprennent une grande diversité de composants :

- tout d'abord des ordinateurs, comme des postes de travail, des serveurs d'applications, des serveurs de données, des grappes de machines (cluster), des supercalculateurs, etc.,
- ensuite, beaucoup d'autres équipements de traitement et de transmission de données, comme des capteurs et actionneurs, des concentrateurs, commutateurs et routeurs, des robots, des machines dédiées, etc.,
- enfin des réseaux, soit locaux à l'échelle d'un bâtiment, soit métropolitains à l'échelle d'une, soit étendus jusqu'à l'échelle

# 3. Les systèmes informatiques de contrôle et commande

Un système informatique de contrôle et commande reçoit des données relatives à l'état d'un procédé extérieur via des capteurs, traite ces données et, en fonction du résultat, agit sur ce procédé extérieur via des actionneurs, afin de le maintenir dans l'état souhaité.

# Leçon 2 : Les logiciels Informatique

### Compétences

- Décrire les principaux types de logiciels
- Enoncer le rôle des pilotes

### Situation de vie

Votre papa souhaite réaliser un montage photos pour illustrer une scène. Il aurait entendu parler de logiciel pour réaliser facilement son montage. N'ayant aucune pas de notions sur les logiciels, il vous demande de

- Définir logiciel
- Citer les types et exemples de logiciels.

## **RETENONS**

Pour réaliser une tâche avec l'ordinateur, il faut lui écrire des ordres (appelé en informatique : instructions) bien structurés sous formes de programmes ou de logiciels.

 Un programme informatique est une suite d'instructions (ordre) permettant de dire à l'ordinateur (ou à un système informatique) les opérations à exécuter afin de réaliser une ou plusieurs taches.

Un logiciel: est tout simplement un programme assemblant plusieurs programmes informatiques élémentaires. Il est souvent enregistré sur un CD-ROM.

### 1. Les types de logiciel

On distingue généralement deux types de logiciels:

- Logiciels de base: contrôlent les ressources matérielles de l'ordinateur ainsi que les autres logiciels. Sans un logiciel de base je ne peux même pas démarrer mon ordinateur. Un logiciel de base est appelé aussi systèmes d'exploitation. Exemples: Windows, Linux…
- Logiciel d'application: répondent aux besoins spécifiques de l'utilisateur. Exemples:
	- MS Word: pour le traitement de texte
		- Encarta : encyclopédie numérique.
		- Internet explorer : pour la navigation Internet.
		- Photoshop : pour le dessin et traitement de l'image…

# 2. Les pilotes

Un pilote (Driver) est un programme qui permet d'assurer la liaison entre un système d'exploitation et un périphérique. De ce fait, les périphériques et composants d'un ordinateur (une imprimante, une carte son) ont besoin de leur propre pilote pour pouvoir fonctionner.

# Leçon 3 : Décrire les caractéristiques de quelques périphériques et composants

#### **Competences**

- Décrire les caractéristiques de quelques périphériques et composants (imprimante, moniteur, scanner, processeur, disque dur, clé USB, RAM) ;

### SITUATION PROBLEME

Votre père a reçus un ordinateur accompagné des composants ci-dessous. Il vous appelle afin de l'aide a identifier et donner le role et les caracteristiques de certains périphérique.

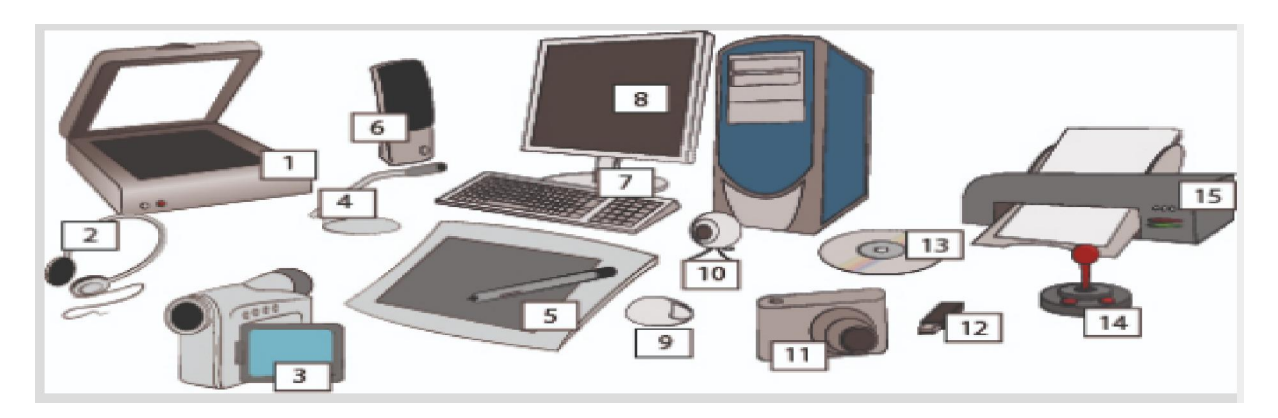

- 1. Y a-t-il un élément qui va lui permettre de numériser ses documents?
- 2. Quel est le nom de l'element 15 et 12
- 3. Quel est le role de l'imprimante ?

## REPONSES ATTENDUS

- 1. Oui c'est élément c'est le scanner.
- 2. 15  $\rightarrow$ l'imprimante 12  $\rightarrow$  cle usb.
- 3. L'imprimante permet mettre sur papier les éléments provenant de l'ordinateur.

### **RETENONS**

L'ordinateur est constitue de differents peripheriques (entrées, sorties, mixte …). Chaqu'un possedent un certains nombre d'elements permetant de le caracteriser. On peut citer :

### 1. imprimante

7 LE Disque Dur D'informatique Tle Littéraire /Nouveau programme| Par NGUIMEYA TSOFACK BAUDOIN, PLEG /ING/ informatique-Fonda/baudoinnguimeya@gmail.com

L'Imprimante permet de mettre sur support d'impression (papier, carton, plastique, …) des images, des textes, … provenant de l'ordinateur. Une imprimante est généralement caractérisée par les éléments suivants :

- sa vitesse d'impression exprimée en pages par minute (ppm). Elle représente le nombre maximal de page qu'on peut imprimer avec cette imprimante par minute.
- Sa Résolution exprimée en point par pouces (ppp dpi pour dot per inch). La résolution définit la finesse de l'impression.
- Le temps de préchauffage : il représente le temps d'attente nécessaire avant la première impression.
- La mémoire embarquée : il s'agit de la quantité de mémoire permettant à l'imprimante de stocker les travaux d'impression.
- Le format de papier : il s'agit des différentes tailles de papier que l'imprimante peut accueillir.

# 2. Le Moniteur

Le monteur ou écran permet de visualiser les informations venant de l'ordinateur. Les moniteurs sont souvent caractérisés par les données suivantes :

- La définition: c'est le nombre de points (pixel) que l'écran peut afficher, ce nombre de points est généralement compris entre 640x480 (640 points en longueur, 480 points en largeur) et 2048x1536
- La taille: Elle se calcule en mesurant la diagonale de l'écran et est exprimée en pouces (un pouce équivaut à 2, 54 cm).;
- La résolution: Elle détermine le nombre de pixels par unité de surface (pixels par pouce linéaire (en anglais DPI: Dots per Inch, traduisez points par pouce).
- Le pas de masque (en anglais *dot pitch*): C'est la distance qui sépare deux luminophores; plus celle-ci est petite plus l'image est précise.

## 3. Le processeur

Il permet d'exécuter les instructions dans l'ordinateur. Les principales caractéristiques d'un processeur sont:

- La largeur de ses registres internes de manipulation des données
- La cadence de son horloge exprimée en MHz ou GHz
- Son jeu d'instruction
- Sa finesse de gravure exprimée en nm (nanomètre)

## 4. Le Disque dur

Le disque dur, est l'organe qui stocke les informations des programmes et données de base de la machine. Les caractéristiques principales d'un disque dur sont les suivantes :

- La capacité de stockage.

- La vitesse de transfert des données du disque dur vers la mémoire
- La vitesse de rotation des plateaux pour accéder aux données inscrites dans les clusters et les secteurs.

### 5. RAM

La RAM permet de stocker des informations provisoires. Parmi les caractéristiques les plus importantes pour une barrette mémoire, on retrouve

- La fréquence, exprimée en mégahertz (MHz).

### - Les timings ou La latence

Les timings déterminent le temps en nombre de cycles d'horloge pour effectuer une opération.

6. Clé USB

Une clé USB (en anglais USB key) est un périphérique de stockage amovible de petit format pouvant être branché sur le port USB d'un ordinateur. Les caractéristiques essentiellesà prendre en compte lors du choix d'une clé USB sont les suivantes :

### - Capacité

Taux de transfert : il s'agit de la vitesse de transfert des données.

### Jeux bilingue

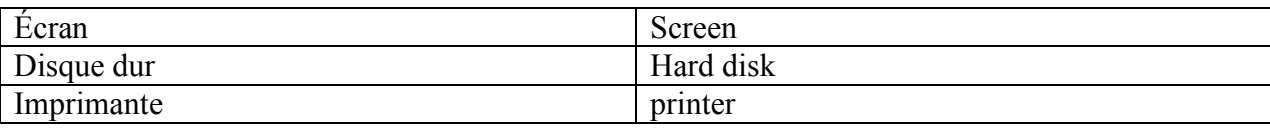

Exercice 2 : Complétez le tableau suivant :

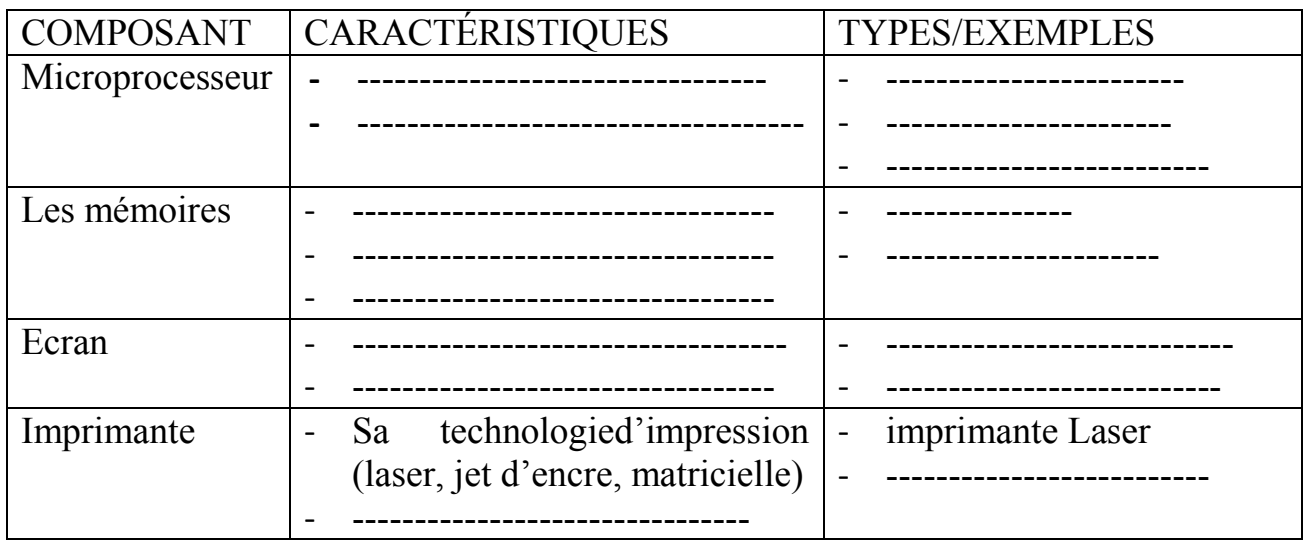

### **Correction**

COMPOSANT CARACTÉRISTIQUES TYPES/EXEMPLES

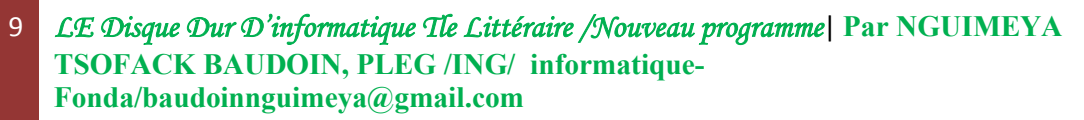

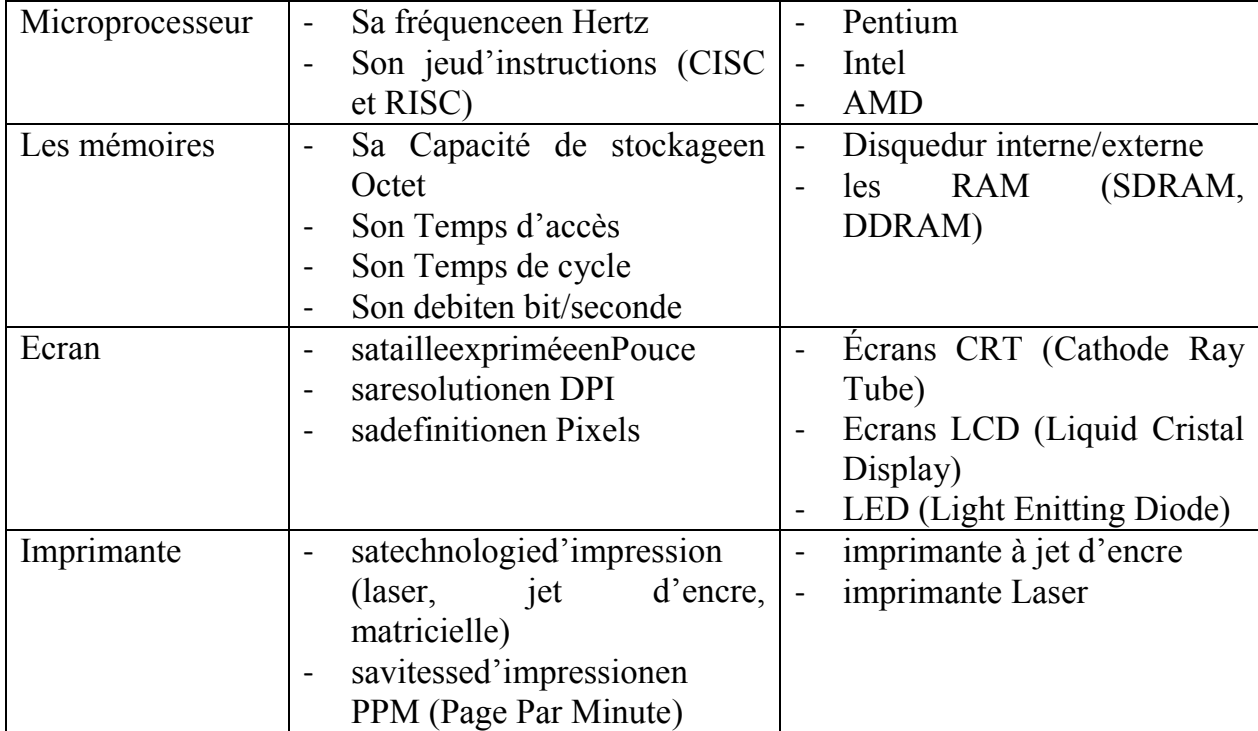

# Leçon 4 : Description les principaux composants internes de l'unité Centrale

# Compétences :

- Décrire les principaux composants internes de l'unité Centrale (carte mère, processeur, RAM, DD, bloc d'alimentation, cartes d'extension) ;

Situation problème : Pendant une séance de maintenance durant votre stage de vacance, l'encadreur ouvre l'unité centrale d'un ordinateur représenté par l'image ci-dessous.

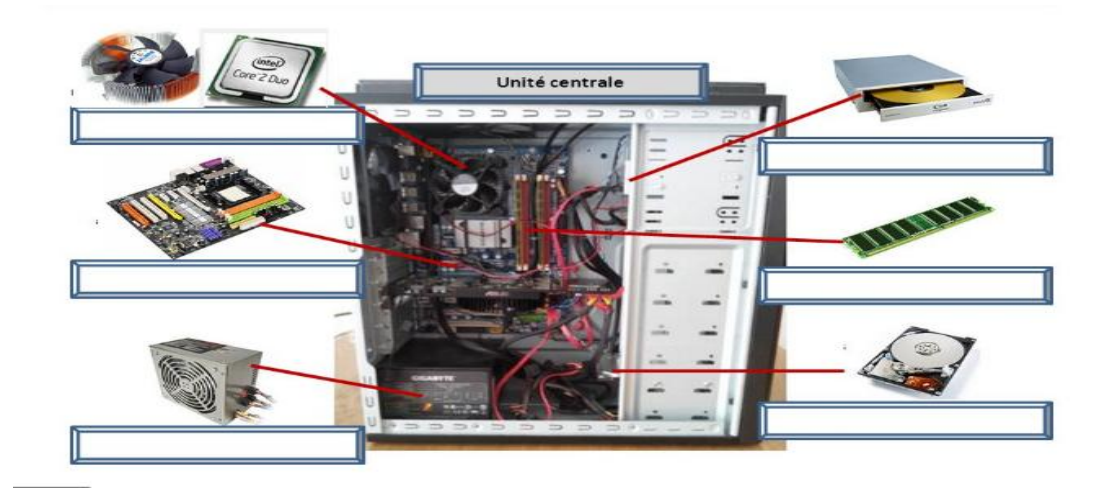

### **Consignes**

1. Identifier et donner le role de 05 composants de votre choix.

### Retenons

L'unité centrale est un boitier métallique qui comporte tous les composants interne de l'ordinateur. Parmis ses composants, on peut citer : la carte mère, la mémoire centrale (RAM) , le microprocesseur, les bus, le bloc d'alimentation, le disque dur, le ventirad, les cartes d'extension, pile CMOS, le bloc d'alimentation,etc.

## 1. Rôle de Quelques composants interne de L'UC

La carte mère permet de relier tous les composants de l'ordinateur.

- La mémoire centrale caractérisée par sa capacité de stockage et son temps d'accès, elle

permet de stocker les instructions du programme, les données nécessaires à l'exécution du programme.

- Le processeur ou microprocesseur permet d'interpréter et d'exécuter les instructions des programmes en mémoire.
- Le ventirad (ventilateur radiateur) présent sur le processeur, il permet de refroidir le processeur par air.
- Le disque dur il permet de stocker de grandes quantités d'information, un disque dur peut aussi être externe de l'unité centrale.
- Les bus sont des conducteurs permettant la circulation des données dans l'unité centrale. On distingue les bus de données, les bus d'adresses et les bus de commandes.
- Le bloc d'alimentation (PSU: Power Suply Unit) c'est l'organe qui distribue l'énergie électrique nécessaire au bon fonctionnement de l'ordinateur. onduleur, un régulateur de tension.
- Les chipsets coordonnent les échangent de données entre les différents composants.
- Le BIOS qui est le programme basique servant d'interface entre le système d'exploitation et la carte mère, il est stocké dans la ROM.
- Une carte d'extension est un ensemble de composants placés sur un circuit imprimé qui est connectable à la carte mère via un bus informatique. Les cartes d'extension sont aussi appelées des interfaces d'extension. (exple : carte graphique ou carte vidéo, carte son, carte reseau, …)

### 2. le schema fonctionnel simplifié de l'ordinateur

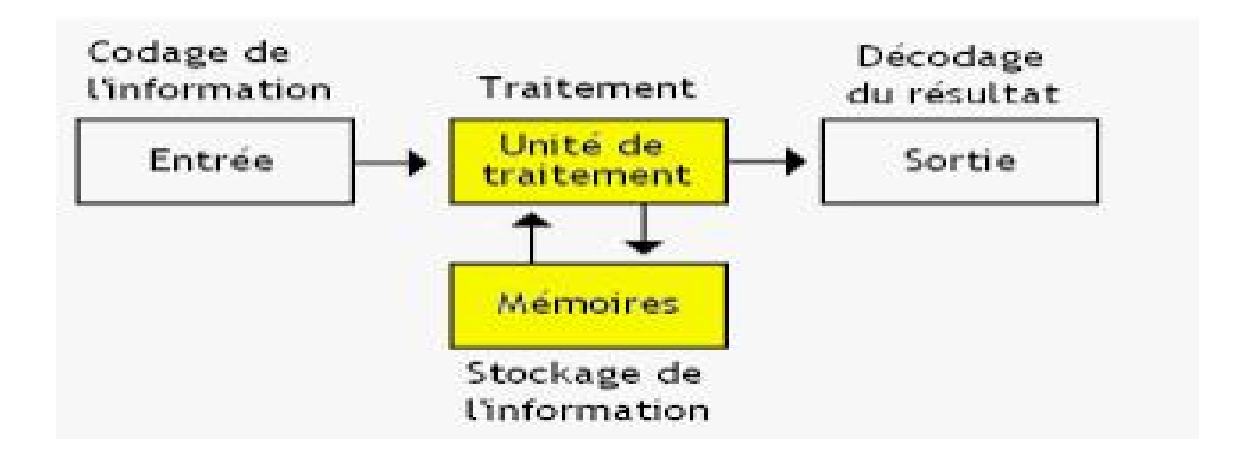

# UA 2: PROTECTION D'UN ENVIRONNEMENT DE TRAVAIL

# Leçon 5 : Facteurs de risque d'un environnement de travail Compétences

- Décrire la fonction du bloc d'alimentation ;
- Lister quelques risques liés à la non protection de l'environnement de travail ;
- Lister quelques causes de dysfonctionnement du matériel et des logiciels

### Situation problème

Octave est un élève promus en TleA, pour le récompenser son père lui achète un ordinateur. Seulement octave passe son temps à copier les films et les jeux vidéo partout où il passe. Dans les cybers café, au laboratoire du lycée chez ses amis sans prendre la moindre précaution. Il a constaté depuis un bout de temps que sa machine devient très lente et plante à répétition. Hier encore la machine d'octave est reste en charge toute la nuit malgré les coupures d'électricité a répétition il n'a pas jugé bon de le brancher. Ce matin il essaye en vain de démarrer sa machine mais rien ne signale.

### **Consignes**

- 1. Quel peut être la cause de la lenteur de la machine d'octave ?
- 2. Quel peut être la raison pour laquelle l'ordinateur d'octave ne signale même pas ?
- 3. Relever dans ce texte deux éléments qui prouve que octave n'entretient pas son ordinateur

### Réponses attendues

- 1. Quel peut être la cause de la lenteur de la machine d'octave ?
	- Le disque dur trop plein
	- La présence des virus informatique
- 2. Quel peut être la raison pour laquelle l'ordinateur d'octave ne signale même pas ?
	- Le bloc d'alimentation a été endommagé par les coupures à répétition de l'électricité
- 3. Relever dans ce texte deux éléments qui prouve que octave n'entretient pas son ordinateur
	- L'ordinateur reste en charge toute la nuit
	- Copier les fichiers dans n'importe quelle machine sans prendre la moindre précaution pour lutter contre les virus informatique

### Retenons

Le bloc d'alimentation sert à transformer le courant électrique alternatif du secteur en courant électrique continu que les composants du PC peuvent utiliser.

### 1. Quelques risques liés à la non protection de l'environnement de travail

Les risques encourus du a la non protection de mon ordinateur ou de mon environnement de travail sont :

- La présence de virus informatique dans mon ordinateur qui entraine en fonctionnement anormale de l'ordinateur
- La panne de certains composants comme le bloc d'alimentation, le disque dur…
- La perte des fichiers
- L'usage de l'ordinateur a courte durée
- 2. Quelques causes de dysfonctionnement du matériel et des logiciels

### Les causes du dysfonctionnement matériel d'un ordinateur

- L'utilisation de l'ordinateur sans onduleur ou régulateur de tension
- La poussière
- L'eau
- Le mauvais entretien
- Les baisses de tension ou surtension
- La chaleur ou l'humidité

### $\triangleright$  Les causes du disfonctionnement logiciel

La principale cause du disfonctionnement logiciel d'un ordinateur est

- La présence des virus ou des vers informatique
- La suppression d'un fichier système
- L'absence d'antivirus

#### JEUX BILINGUE

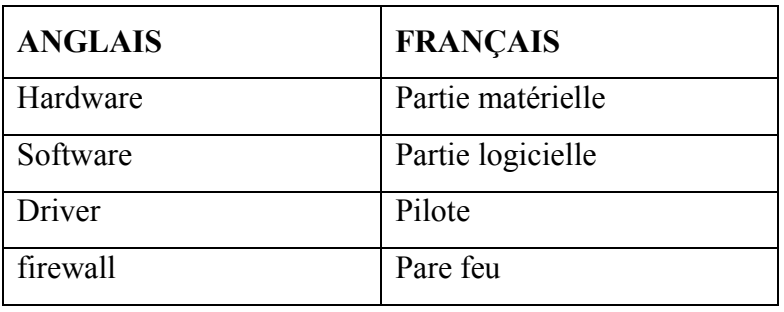

### **Exercices**

- 1. Quelles différences faites-vous entre un régulateur de tension et un onduleur?
- 2. Donnez la différence entre un antivirus et un pare feu
- 3. Définir virus informatique et donner la différence entre un cheval de Troie et un spiware
- 4. Citer quelques antivirus

### Solution

- 1- La différence entre un régulateur de tension et un ordinateur est que: Un régulateur de tension a pour rôle de réguler la tension électrique du courant à la norme d'un appareil Un onduleur en plus de réguler la tension du courant électrique à la norme d'un appareil, amagazine aussi l'énergie électrique pouvant faire fonctionner cet appareil quelques minutes après interruption brusque du courant électrique.
- 2- La différence entre un antivirus et un pare feu est que :

Un antivirus est un ensemble de programmes qui permet de lutter contre les virus informatiques. Un pare feu est un ensemble de programmes qui lutte contre les spiwares

3- Un virus informatique est un programme malveillant qui nuit au bon fonctionnement de l'ordinateur.

La différence entre le cheval de Troie et le spiware est que : Le cheval de Troie est un virus classique alors que le Spiware est un virus espion qui se repend à travers le réseau internet.

4- Quelques antivirus : Norton antivirus ,Avast, AVG Internet Security , Kaspersky ,Avira , F-Secure

# Leçon 6 : Description et rôle des équipements de protection d'un ordinateur

# **Compétences**

- Décrire le rôle d'un onduleur et d'un régulateur de tension ;
- Protéger un ordinateur/imprimante à l'aide des équipements suivants : onduleur, régulateur de tension ;

### Situation problème

Pendant que votre grand frère travaillait sur son desktop il a été surpris une coupure du courant électrique. Apres rétablissement du courant électrique, il constate que son ordinateur ne s'allume plus.

# Consigne :

- 1. Selon vous quel peut être la cause du problème.
- 2. Donner un conseil à votre frère pour éviter cette situation prochainement

# Résultats attendus:

- 1. Le bloc d'alimentation a été endommagé surement
- 2. Utiliser un onduleur ou un regulateur de tension.

## Retenons

Un environnement informatique peut être victime des problèmes dus à l'instabilité du courant électrique, au hacker, au virus et au manque de formation du personnel. Pour pallier à ces problèmes, nous pouvons utiliser des onduleurs, régulateurs de tension tout en mettant en place les techniques de sécurité de données nécessaires. Parmi les outils de protection d'un environnement de travail, nous avons :

# 1. Les Outils materiels

Il existe plusieurs outils matériels de protection de l'environnement informatique. Entre autres nous pouvons citer :

### - L'onduleur

L'onduleur est un équipement électronique important dans la sécurité des systèmes informatiques. Il a pour principale rôle de prendre le relais du secteur lorsque des coupures de courant se produisent, laissant ainsi aux utilisateurs le temps de sauvegarder le travail en cours. Il permet également le filtrage, ainsi que la régulation de la tension.

- Régulateur de tension

Un régulateur de tension est un équipement électronique qui maintient à sa sortie, dans certaines limites, une tension constante, indépendamment de la charge et de la tension d'entrée. Le régulateur de tension a pour rôle : la protection contre les baisses de tensions, la protection contre les courts circuits.

- le parasurtenseur
- le parafoudre
- etc

## 2. Les Outils logiciels

Pour la protection de l'environnement informatique, nous avons comme outils logiciel : l'antivirus, le pare-feu, l'anti spam etc.

Les risques les plus courants liés à la non protection de l'environnement de travail et solution pour chaqu'un sont :

 Les virus qui sont des logiciels programmés pour nuire. Ils peuvent s'attaquer physiquement aux postes de travail ou agir en silence, pour récupérer des informations sensibles.

La solution ici est l'installationd'un logiciel antivirus professionnel sur tous les postes de travail et Installer régulièrement les mises à jour.

 Les emails frauduleux. ici l'utilisateur reçoit un mail d'une source qu'il pense être de confiance et réalise une action qui compromet la sécurité du SI ou un ransomware prend le contrôle de ses données et les cryptent.

La solution à ce risque est de former et sensibiliser le personnel en mettant en lumière les moyens de détection humains et techniques (vérification de l'objet du mail et de la source d'envoi, utilisation des options de filtrage anti-spam)

 $\triangleright$  L'erreur de manipulation : bien que l'erreur soit humaine, une mauvaise manipulation peut avoir des conséquences graves sur votre activité ainsi il faut former les employés à l'utilisation des applications et logiciels. Comme solution, mettre en place des points de restauration permettant de récupérer une ancienne version des fichiers, mettre en place un système de sauvegarde performant (backup)

## Exercice1

Pendant une séance pratique en salle informatique de votre établissement, survient une coupure brusque du courant électriquequi arrête toutes les machine entrainant ainsi la perte de données et endommageant quelques blocs d'alimentation.

- 1- Identifier la cause de l'arrêt brusque des machines et la perte de donnée après la coupure.
- 2- Donner une cause de la panne du bloc alimentation.
- 3- Nommer un équipement qui pouvait maintenir les ordinateurs alluméspermettant ainsi la sauvegarde des données en l'arrêt en toute sécurité des machines.
- 4- Nommer deux équipements qui pouvaitempêcher la panne du bloc alimentation.

## Exercice 2

Votre oncle qui possède un compte bancaire a reçu un appel d'un numéro inconnu se faisant passer pour un agent de sa banque lui demandant de valider les mises à jour de son compte en insérant son code secret.

- 1- Donner le risque encouru en validant ce code.
- 2- Identifier la technique ici utilisée par l'agent pour arnaquer votre oncle.
- 3- Enumérer deux autres risques de la non protection de son environnement de travail et un moyen de protection pour chaque

# UE 3 Utilisation des ressources numériques

# Leçon 7 : Généralités sur les services de communication électronique

### Compétences

- Décrire quelques services de communication électronique (messagerie instantanée, visioconférence, messagerie électronique, forums) ;

### Retenons

On entend par communication électronique une forme de communication par laquelle l'information sera transmise au récepteur grâce à des signaux émanant de matériels électroniques.

 Le support physique peut être aussi bien un support métallique (communication basée sur la transmission de signaux électriques), une fibre optique (communication basée sur la transmission optique), ou encore le vide (transmission radio par ondes électromagnétiques).

Les communications électroniques ou les télécommunications sont de différents types. Chaque type de communication est adapté pour répondre à un besoin spécifique.

### 1. SMS

La forme la plus simple est le SMS (Short Message Service). Le service de message court permet d'échanger des messages d'une taille maximale de 160 caractères alphanumériques. Il s'agit d'un service différé, c'est à dire, que le message n'est pas délivré en temps réel.

## 2. Le Courrier électronique

Le courrier électronique ou mail ou encore e-mail est l'un des types de communications électroniques les plus utilisés. Ce service s'apparente au courrier traditionnel. L'utilisateur envoie son message à travers un canal à un destinataire. La plupart du temps, ce moyen d'échange sert à communiquer des messages textuels, mais les utilisateurs ont également la capacité d'y joindre des fichiers multimédia (audio, textes, videos). Le courrier électronique est une forme de communication flexible permettant à l'utilisateur d'envoyer ou de recevoir des messages à n'importe quelle heure. Il est également une alternative pour ceux qui ne veulent pas tenir une conversation téléphonique longue, ni payer une facture trop

<sup>19</sup> LE Disque Dur D'informatique Tle Littéraire /Nouveau programme| Par NGUIMEYA TSOFACK BAUDOIN, PLEG /ING/ informatique-Fonda/baudoinnguimeya@gmail.com

lourde. pour émettre ou recevoir des messages par courrier électronique, il faut disposer d'une adresse électronique et d'un client de messagerie

### 3. Messagerie instantanée

La messagerie instantanée permet d'échanger toutes sortes de messages avec les contacts presqu'en temps réel. Ce service instantané est rendu possible par des serveurs centraux connectant les utilisateurs en permanence, facilitant ainsi les échanges de manière quasi instantanée. Pour que les échanges soient instantanés, les utilisateurs doivent être connectés. Quand le serveur de messagerie instantanée connecte plusieurs utilisateurs l'un à l'autre, il se comporte comme un espace de bavardage Internet (chat ) dans lequel les utilisateurs peuvent échanger instantanément un à un des messages. La messagerie instantanée permet également d'envoyer des messages privés, excluant ainsi la possibilité pour les autres utilisateurs d'y accéder.

# 4. La visioconférence

La visioconférence (vidéoconférence) est un moyen de communication à distance qui permet par l'intermédiaire de la vidéo et de l'audio de transmettre à son interlocuteur des informations sans tenir compte du facteur géographique. Ainsi cet outil professionnel permet de communiquer à distance pour faciliter les échanges entre collaborateurs et donc réduire les déplacements.

Elle est la combinaison de deux techniques :

- La visiophonie ou vidéotéléphonie, permettant de voir et dialoguer avec son interlocuteur ;
- La conférence multipoints ou conférence à plusieurs, permettant d'effectuer une réunion avec plus de deux terminaux.

De plus en plus utilisée pour organiser des réunions, la visioconférence est le meilleur moyen de réaliser des réunions en étant à distance les uns des autres, comme si chacun était tout proche avec une retranscription du son et des images identiques au réel. En effet, vous pouvez travailler et communiquer en face à face sur différents documents comme si vous étiez dans la même salle.

### 5. Les forums

En informatique, un forum est un espace de discussion publique (ou au moins ouvert à plusieurs participants). Ou encore un forum est un groupe de messages portant en théorie sur un certain sujet.

 Il y a deux sortes de forum, en fonction du classement des messages : soit les « forums de discussion » dont les messages sont classés par date chronologique, soit les « forums de questions / réponses » dont les messages sont classés par votes. Un message est en général une information, une question ou une réponse. Normalement, une information n'entraîne pas de réponse (mais quelqu'un peut demander plus de détails ou émettre un commentaire). Par contre, les réponses sont plus faciles à comprendre si elles sont attachées aux questions. C'est ce qu'on appelle l'enfilade ou le fil de discussion ou enfilade *(thread)*. En général, un lecteur de forum permet d'afficher les messages dans plusieurs ordres différents. Ainsi, il peut les afficher par ordre des titres, des dates, des expéditeurs et des enfilades.

# Leçon 8 : Services de partage et de sauvegarde des ressources numériques en ligne

### Compétences

- Décrire quelques services de partage et de sauvegarde des ressources numériques en ligne (Cloud, plate formes de collaboration, réseaux professionnels de partage).

#### Retenons

La sécurité des données devient de plus en plus importante. Si vous ne voulez pas perdre des documents importants lors d'un crash système, vous pouvez soit réaliser des sauvegardes locales, soit recourir à des services en ligne pratiques. Une sauvegarde de données sur Internet présente en effet plusieurs avantages :

- Vous pouvez accéder à vos données de n'importe où dans le monde, ce qui est particulièrement utile pour l'utilisation des appareils mobiles.
- Le service vous facilite la mise en place de sauvegardes régulières.
- Vos fichiers sont stockés en toute sécurité dans un centre de données professionnel, dans la plupart des cas ce dernier est protégé contre le vol, le feu ou d'autres sources de danger.
- Si en plus vous avez toutes vos données dans le Cloud, vous pouvez être beaucoup plus détendu concernant la menace des ransomwares (rançongiciels) : vos données sont en effet stockées en toute sécurité à un autre endroit.

### I. Les principaux services de stockage en ligne

### 1. Cloud

Cloud est un terme anglais qui signifie Nuage. En informatique, il désigne un ensemble de systèmes de stockage en ligne distants.

 En d'autres termes, il s'agit d'un système qui permet de stocker vos données sur des ordinateurs distants (appelés serveurs) et qui ne sont accessibles que par Internet. Il représente la nouvelle tendance pour stocker les données. Le cloud est aussi appelé cloud computing , vous pouvez aussi tomber sur les termes synonymes nuage informatique, informatique en nuage ou bien encore informatique nuagique.

Pour les particuliers, le cloud se résume à des services en ligne parmi eux un des plus utilisés est le stockage de documents (permettant également le partage) comme par exemple : Hubic, DropBox, Google Drive, …

# > Dropbox

Dropbox est une des références du marché. Le point fort de Dropbox est la présence d'un fichier Dropbox sur l'interface de votre ordinateur et dans lequel vous pouvez déposer tous les fichiers que vous désirez sauvegarder.

# $\triangleright$  Google Drive

Google Drive est le service de stockage en ligne de Google. G-Drive est pratique si vous souhaitez modifier des documents Office directement depuis l'interface web grâce à Google Docs et si vous utilisez intensément la messagerie Gmail.

# $\triangleright$  Hubic

Hubic est le service de cloud computing d'OVH, l'un des leaders mondiaux de l'hébergement web.

# $\triangleright$  Microsoft Skydrive

Skydrive est le service de cloud de Microsoft. Il fonctionne comme Dropbox : un dossier Skydrive est présent sur votre interface et vous pouvez y ajouter tous les documents à sauvegarder.

# $\triangleright$  OneDrive

OneDrive est le service de stockage de Microsoft.

# Les principaux services proposés en cloud computing

Les principaux services proposés en *cloud computing* sont le SaaS (Software as a Service), le PaaS (Platform as a Service) et le IaaS (Infrastructure as a Service) ou le MBaaS (Mobile Backend as a Service). Généralement sur 03 types de cloud

- le *cloud* public : accessible par Internet
- le *cloud* d'entreprise ou privé accessible uniquement sur un réseau privé,
- le *cloud* intermédiaire ou hybride qui est un mix entre le *cloud* public et le *cloud* privé.

# 2. Les réseaux professionnels de partage

# $\triangleright$  Instagram

La plateforme de microblogging pour photos et vidéos s'est développée jusqu'à devenir l'un des réseaux sociaux les plus connus et utilisés. Les photos et vidéos peuvent évidemment être partagées sur Facebook

# > Pinterest

Beaucoup utilisent Pinterest comme source d'inspiration dans le domaine de la mode, de la décoration, de l'architecture, de l'alimentation ou du tourisme.

# > Snapchat

Snapchat possède un rôle bien particulier parmi cette liste de réseaux sociaux. Il ne s'agit pas là d'une plateforme de réseau social classique, mais plutôt d'une application de messagerie photo. L'application mobile pour Android et iOS sert avant tout à l'envoi de photos et de courtes vidéos prises avec un smartphone ou une tablette et qu'il est possible de compléter par des animations et autres éléments graphiques. Les éléments envoyés se suppriment au plus tard 10 secondes après leur ouverture par le destinataire. Toutefois, il existe des moyens pour enregistrer les photos ou vidéos créées, en faisant une copie d'écran par exemple. Cette application est très populaire, notamment chez les plus jeunes.

# $\triangleright$  TWITTER

Sa particularité est d'être axé sur l'information en temps réel avec un flux de publications limités à 140 caractères. Son usage dévie de Facebook qui permet d'échanger seulement avec vos amis. Twitter autorise les échanges horizontaux de personnes ne se connaissant pas forcément dans la vie réelle. Et surtout très pratique pour suivre des influenceurs, des marques, des personnalités et échanger facilement avec eux.

# $\triangleright$  LINKEDIN

Le leader mondial des réseaux sociaux professionnels représente plus de 107 millions d'utilisateurs actifs mensuels sur 200 millions d'utilisateurs. Il se concentre sur les contacts professionnels et met en avant vos compétences pour faire de votre profil un réel CV en ligne avec vos diplômes, vos expériences, vos brevets, vos écrits.

# UE 4 DESCRIPTION D'UN RESEAU INFORMATIQUE

# Leçon 9 : Généralités sur les réseaux informatiques

### Compétences visées :

- Décrire les différents types de réseaux informatiques selon l'étendue géographique ;
- Citer les avantages des réseaux sans fils.

### Situation problème

Bobo souhaite copier un fichier numérique qui se trouve dans un téléphone Androïde vers son ordinateur portable seulement, il ne possède pas de cordon. Et l'un des camarades présent propose de mettre les deux appareils en réseau.

### **Consignes**

- 1. Qu'est-ce qu'un réseau informatique? (ensemble d'équipements interconnectés entre eux dans le but de partager les informations)
- 2. Quels sont les différents types de réseaux? (Réseaux sans fils et réseaux filaires)
- 3. De quel type de réseau il est question dans ce texte? (réseau sans fils)

## **RETENONS**

Un réseau informatique est un ensemble d'équipements interconnectés entre eux dans le but de partager les informations et communiquer. Les avantages des réseaux informatiques sont:

- Partage et transmission des ressources ;
- Diminution des couts ;
- Organisation et communication efficace des données ;
- Unicité de l'information.

## 1. Types de réseaux informatiques

En fonction de l'étendue géographique on distingue:

 $\checkmark$  PAN (personal area network) /WPAN (wirelesspersonal area network): il est utilisé pour relier les équipements électroniques entre eux.

La distance entre les équipements est de quelques mètres (10m). Les appareils mis en réseau doivent être dans la même pièce. Exemple : trois ordinateurs connectés entre eux, deux Smartphones connectés entre eux à l'aide du Bluetooth.

 $\checkmark$  LAN (local area network)/WLAN (wireless local area network) : on l'utilise pour relier des équipements relativement proches. La distance entre les équipements est d'une centaine de mètres maximum (max 1 km).

Les appareils mis en réseau sont dans un immeuble. Exemple : réseau des ordinateurs d'un lycée, des équipements reliés entre eux à l'aide du wifi.

 $\checkmark$  MAN (metropolitan area network)/WMAN (wirelessmetropolitan area network) :

La distance entre les équipements est d'une dizaine de kilomètres maximum.Exemple : interconnexion des lycées dans la ville de Yaoundé.

 WAN (wide area network)/WWAN (Wireless wide area network) : La distance entre les équipements d'une centaine de km.

### 2. Avantages des réseaux sans fils

- Mobilité : les déplacements sont facilités
- Facilité : dès que l'on est dans une zone couverte par le réseau et que l'on dispose des autorisations nécessaires, la connexion est instantanée
- Souplesse : l'adaptation de la zone d'action en fonction des besoins
- Faible cout : le cout de la main d'œuvre pour la mise en place est réduit
- Evolutivité : il est facile d'étendre ou de réduire le réseau

#### Jeu bilingue

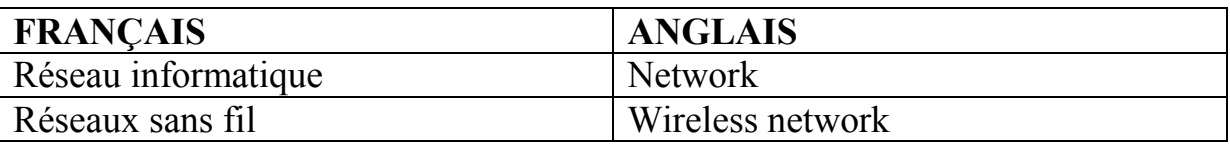

# Leçon 10 : Topologies et architectures des réseaux informatiques

### Competences visees :

- 
- Décrire les topologies physiques suivantes : bus, étoile, anneau, maillée<br>- Décrire les principales architectures réseaux (peer to peer et client/serve<br>**Situation problème**<br>Votre établissement dispose d'un réseau informa - Décrire les principales architectures réseaux (peer to peer et client/serveur) ;

### Situation problème

Votre établissement dispose d'un réseau informatique, donc la disposition physique des ordinateurs est la suivante :

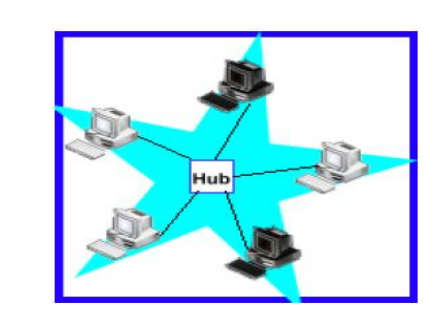

- 1. Dans le jargon informatique quel nom Donne t disposition physique? (Topologie)
- 2. Quel nom Donne t on cette topologie? (topologie en étoile)
- 3. Cite deux autre topologies connus(en BUS et en Maille)

## **RETENONS**

Parmi les topologies reseaux, nous avons deux grandes categories categories :

### 1. Les topologies Physiques

Elle désigne le mode d'interconnexion physique des différents éléments du réseau. C'est tout simplement la disposition physique des équipements dans un réseau. On distingue diverses topologies physiques à savoir : sique des différents éléments du réseau . C'est tout<br>quipements dans un réseau. On distingue diverses<br>t disposés et reliés de part et d'autre d'un câble<br>ppelé *bus(cable)*. Le support de transmission

### La topologie en Bus

Dans cette topologie, les ordinateurs sont disposés et reliés de part et d'autre d'un câble

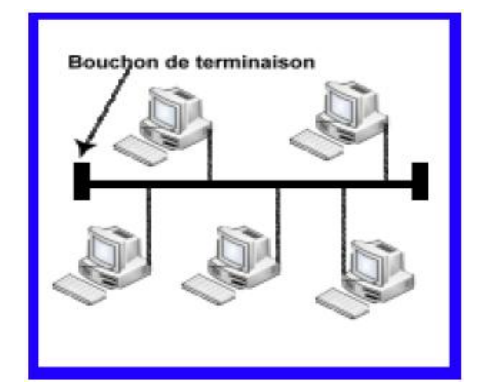

principal appelé *bus(cable)*. Le support de transmis utilisé dans ce cas est le câble coaxial (coaxial cable). Lorsqu'un ordinateur envoie un message, chaque ordinateur situé sur le chemin intermédiaire reçoit le message et l'ouvre s'il est le destinataire. La figure 3 illustre cette topologie Dans le jargon informatique quel nom Donne t- on cette<br>
disposition physique? (Topologie)<br>
Quel nom Donne t on cette topologie? (topologie en<br>
étoile)<br>
Cite deux autre topologies connus(en BUS et en Maille)<br>
Cite deux autr

### Avantage Avantages :

- Tous les ordinateurs sont connectés entre eux et peuvent donc communiquer directement
- Facile à mettre en œuvre et possède un fonctionnement simple

### Inconvénients :

- Les ordinateurs sont déconnectés s'il se produit une rupture de câble
- Les collisions (rencontre entre deux informations) sont fréquentes
- $\triangleright$  Les performances se dégradent avec l'ajout de nouvelles machines

 $\bullet^{\bullet}_{\bullet} \bullet$ 

### Topologie en Etoile

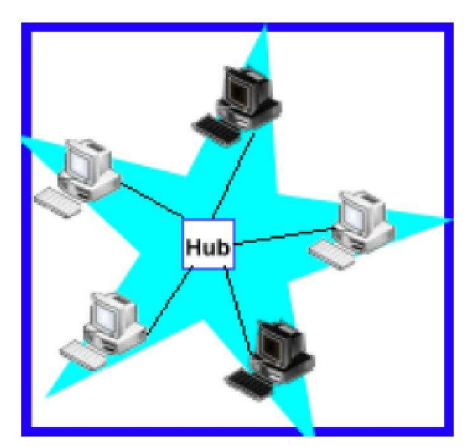

Dans cette topologie, les ordinateurs sont tous reliés à un équipe équipement central. Ce dernier joue le rôle d'intermédiaire, car tous les messages passent d'abord par lui. C'est lui qui dirige les messages à destination. Le support de transmission dans ce cas est le câble à paires torsadées ( cable). cable). L'équipement centrale peut être un<br>concentrateur(hub) ou un commutateur (switch). Dans la figure 2 suivante, c'est le hub. L'équipement centrale peut être un eurs sont connectés entre eux et peuvent donc communiquer<br>
euvre et possède un fonctionnement simple<br>
nt déconnectés s'il se produit une rupture de câble<br>
contre entre deux informations) sont fréquentes<br>
se dégradent avec

### Avantages :

- $\triangleright$  Tous les ordinateurs communiquent entre eux aisément
- Un ordinateur peut tomber en panne sans que cela ne paralyse pas le réseau
- $\triangleright$  L'ajout facile de nouveaux ordinateurs

## Inconvénients :

- Plus couteux qu'un réseau en bus avec l'achat d'un nouveau matériel
- La panne du nœud centrale entraine la destruction du réseau

## Topologie en Anneau

Dans cette topologie, les ordinateurs sont connectés sur un câble en forme de boucle ou anneau. C'est cet anneau qui achemine les messages suivant un sens bien défini. Le support de transmission dans ce cas est le câble coaxial. Un ordinateur n'acce elle lui est destinée. Dans le cas contraire, l'ordinateur en question fait passer l'information à l'ordinateur suivant. La figure 3 ci-dessous illustre cette topologie. mber en panne sans que cela ne paralyse pas le réseau<br>veaux ordinateurs<br>seau en bus avec l'achat d'un nouveau matériel<br>trale entraine la destruction du réseau<br>rdinateurs sont connectés sur un câble en forme de boucle ou<br>i In ordinateur peut tomber en panne sans que cela ne paralyse pas le réseau<br>
l'ajout facile de nouveaux ordinateurs<br>
nients :<br>
us couteux qu'un réseau en bus avec l'achat d'un nouveau matériel<br>
apanne du nouveau en hus ave

### Avantages :

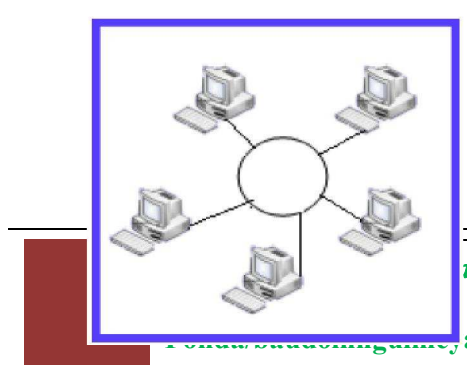

- Nombre de câble réduit
- $\geq$  La simplicité du protocole de communication
- $\triangleright$  L'absence de collision

28 Ludwig Dur Disputation Contract and Durantic Durantic Durantic Party Nouveau programme| Par NGUIMEYA **THE PLEG /ING/** informatique $a(a)$ gmail.com

### Inconvénients :

- La panne d'un ordinateur paralyse le réseau
- Difficile à mettre en œuvre
- L'ajout ou la suppression d'un ordinateur peut perturber le fonctionnement de l'ensemble du réseau

### Topologie Maillée

Dans cette topologie, chaque ordinateur est relié aux autres par un câble. Lorsqu'un ordinateur veut envoyer un message, ce dernier transite directement à travers le câble qui

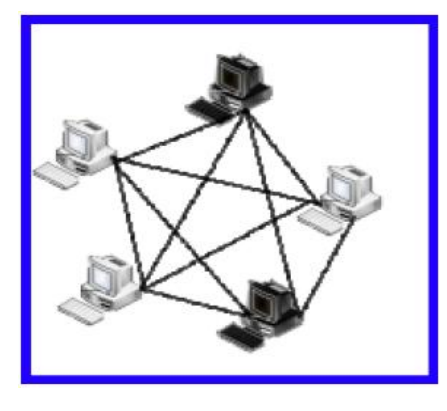

mène au destinataire, comme à la figure 4

### Avantages :

L'ajout facile de nouveaux ordinateurs

le réseau La panne d'un ordinateur ou d'un câble n'influence pas

#### Inconvénients :

élevé Très couteux avec l'achat de nombreux de câble trop

Difficile à mettre en œuvre.

On peut ajouteràcette liste la topologie en arbre. Une topologie arborescente est une combinaison des différentes autres topologies ; elle peut reposer à la fois sur des topologies en bus, en étoile et en anneau. La panne d'un ordinateur su d'un câble n'influence pas<br>
le réseau<br>
Inconvénients :<br>
Frès couteux avec l'achat de nombreux de câble trop<br>
élevé<br>
mettre en œuvre.<br>
décréte liste la topologie en arbre. Une topologie arboresce

### 2. LES TOPOLOGIES LOGIQUES

Une fois la topologie physique construite, il est nécessaire de dé définir les ordinateurs pour transmettre les informations sur le support de transmission ainsi que la manière avec laquelle ces informations vont circuler sur ce support. Pour ce faire, il existe plusieurs topologies logiques :

### $\triangleright$  Ethernet

Lorsqu'un ordinateur veut émettre un message, il vérifie d'abord qu'aucun message ne circule sur le réseau. Si c'est le cas, il envoie le message sur le support. Dans le cas contraire, c'est un autre ordinateur qui est en train d'émettre. Cette topologie log les topologies physiques en bus et en étoile. interior and a suppression d'un ordinateur peut perturber le fonction<br>
l'ensemble du réseau<br>
almons cette topologie, chaque ordinateur est relié aux autres par un câble.<br>
dinateur veut envoyer un message, ce dernier tran nateurs pour transmettre les informations sur le support de transmission ainsi que la<br>
e avec laquelle ces informations vont circuler sur ce support. Pour ce faire, il existe<br>
rs topologies logiques :<br>  $\triangleright$  **Ethernet**<br>
Y

### $\triangleright$  FDDI

La topologie logique FDDI (FiberDistrubuted Data Interface) est une topologie qui utilise la fibre optique comme support de transmission pour transmettre les informations. Elle est basée sur la topologie physique en anneau. Pour émettre un message sur l'anneau, chaque ordinateur a besoin d'un jeton qui donne le droit d'envoyer les données sur le support. Le jeton fait le tour de l'anneau. Lorsqu'un ordinateur le reçoit, il le garde jusqu'à ce qu'il ait topologie logique FDDI (FiberDistrubuted Data Interface) est une topologie qui utilise la<br>re optique comme support de transmission pour transmettre les informations. Elle est<br>ée sur la topologie physique en anneau. Pour ém fini de transmettre son message. S'il n'a pas de message à transmettre, il laisse passer le jeton qui continue son bout de chemin sur l'anneau.

### $\triangleright$  Token ring

Token Ring (en français anneau à jeton) est une topologie logique qui fonctionne également sur la base d'un jeton pour l'accès au support. Elle est utilisée dans la topologie physique en étoile l'envoi des messages.

### 3. Les architectures reseaux

Une architecture réseau définit le rôle que jouent les ordinateurs dans le réseau. Chaque ordinateur peut jouer deux rôles :

- Client: c'est l'ordinateur qui initie les requêtes puis attend les réponses du serveur
- Serveur: c'est l'ordinateur qui est à l'écoute, en attente des requêtes des clients. Dès qu'une requête arrive, il traite et renvoie la réponse au client.

Il existe plusieurs architectures réseaux : les architectures d'égal à égal, infrastructure et client-serveur.

### L'architecture d'égal à égal

L'architecture d'égal à égal (en anglais Peer-to-Peer) est un type d'architecture réseau dans lequel chaque ordinateur est à la fois client et serveur. Autrement dit, chaque ordinateur possède des ressources qu'il met à la disposition des autres. Dans le langage des réseaux sans fil, cette architecture est appelée ad hoc.

Cette architecture a pour inconvénients :

- Une sécurité faible
- Une architecture non centralisée rendant difficile l'administration

### L'architecture client /serveur

L'architecture client-serveur est un mode de communication dans lequel on distingue un serveur parmi plusieurs clients. Chaque logiciel client peut formuler des requêtes à destination du serveur.

### Les avantages de cette architecture sont :

- La centralisation des ressources au niveau du serveur ;
- Une meilleure sécurité ;
- Le caractère évolutif du réseau : l'ajout ou la suppression des clients n'affecte pas le fonctionnement du réseau.

# EXERCICES 1 VRAI OU FAUX

Dire si les affirmations suivantes sont vrai ou fausses.

- 1. HUB est uniquement utilisé dans la topologie réseau anneau
- 2. Lorsqu'un switch reçoit une information, il le redistribue à tous les ordinateurs du réseau
- 3. Dans l'architecture post a post, les ressources sont centralisées
- 4. Dans la topologie FDDI, le support transmission est la fibre optique.
- 4. Dans la topologie FDDI, le support transmission est la fibre optique.<br>5. La défaillance de l'équipement centrale dans une topologie en étoile paralyse le réseau

## EXERCICES 2

Dans le but de partager vos taches de travaux pratiques avec votre enseignant, les Dans le but de partager vos taches de travaux pratiques avec votre enseignant, les<br>ordinateurs de votre salle informatiques sont interconnectés entre eux suivant la disposition donnée par le schémaci-dessous.

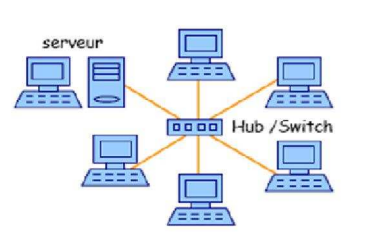

1. Définir topologie physique

2. Donner la topologie correspondante a ce réseau.

3. Donner un avantage et un inconvénient de ce réseau.

4. Quelle architecture réseau est mise en exergue ici?

Correction of the correction of the correction of the correction of the correction of the correction of the correction of the correction of the correction of the correction of the correction of the correction of the correc 5. que choisirez vous équipement centrale ? Pourquoi Pourquoi ? <u>Executive Contractor</u>

### Résolution exercice 1.

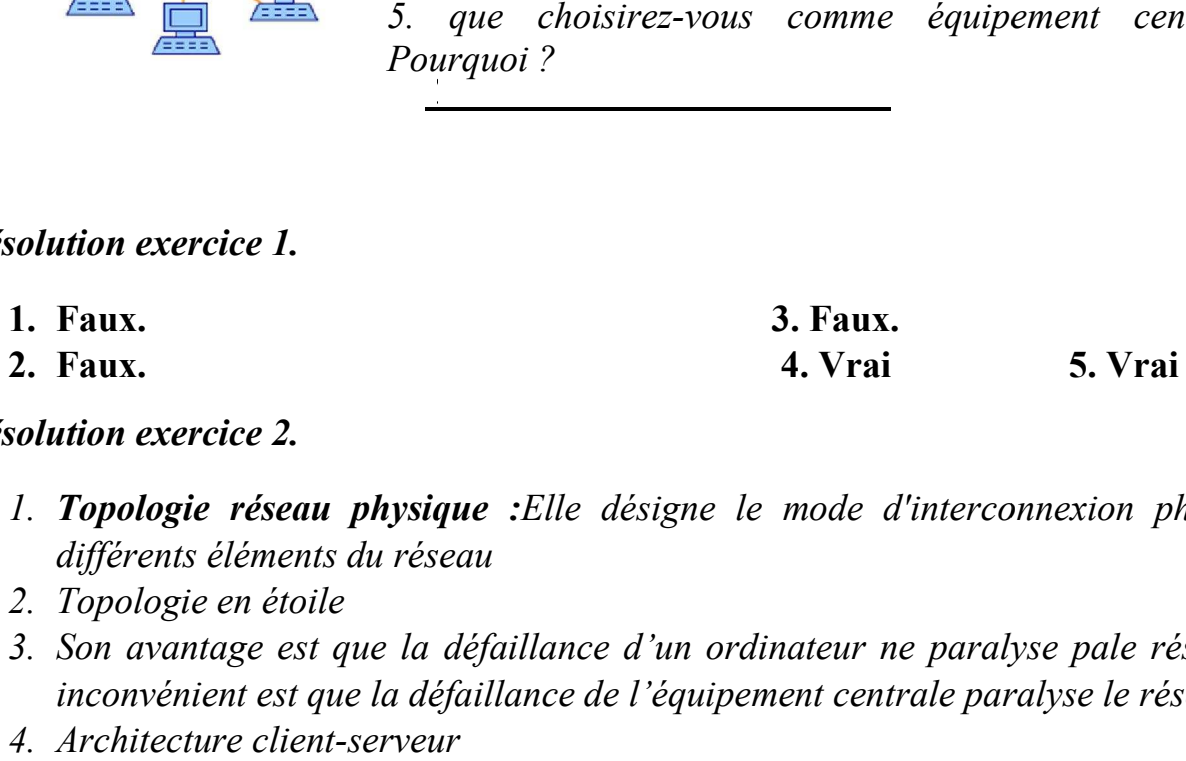

### Résolution exercice 2.

- 1. Topologie réseau physique : Elle désigne le mode d'interconnexion physique des différents éléments du réseau 3. Donner un avantage et un inconvénient de ce réseau.<br>4. Quelle architecture réseau est mise en exergue ici ?<br>5. que choisirez-vous comme équipement centrale ?<br>8. que choisirez-vous comme équipement centrale ?<br>8. **aux.**<br>
- 2. Topologie en étoile
- 3. Son avantage est que la défaillance d'un ordinateur ne paralyse pale réseau et son inconvénient est que la défaillance de l'équipement centrale paralyse le réseau.
- 4. Architecture client-serveur
- 5. Le switch, car il garantit la confidentialité des informations dans le réseau.

# Leçon 11 : Les équipements réseaux

## Compétences visées :

- Identifier les supports physiques d'interconnexion;
- Donner le rôle des équipements réseaux suivants : modem, hub, switch, routeur ;
- Identifier la carte réseau (NIC) et donner son rôle ;
- Décrire les principaux types de câble (paires torsadées, câble coaxial, fibre optique);

## Situation problème :

Votre établissement comporte 06 bureaux équipés chacun d'un ordinateur fixe. Pour s'échanger les informations, les responsables des bureaux se baladent de bureau en bureau avec des clés USB. Trouvant cette situation difficile on vous demande de l'aide:

1) Quels conseils pouvez-vous les prodiguer de façon à limiter voir même annuler ces déplacements?

REPONSE attendue: Mettre les différents ordinateurs individuels en réseau

- 2) Comment devrait se comporter les différentes machines pour la circonstance ? REPONSE attendue : chaque ordinateur devra Posséder la carte réseau à l'achat et si tel n'est le cas ils doivent en acheter installer et il devrait ajouter les câbles réseaux et les connecteurs comme RJ45
- 3) Une fois les ordinateurs en réseau, ils décident de connecter leur réseau formés à celui du lycée qu'auront-ils besoin pour la circonstance?

# REPONSE attendue: Un équipement d'interconnexion comme un hub ou un switch… **RETENONS**

On entend par équipements réseaux l'ensemble de matériels d'un réseau qui sont interconnectées ou qui servent à l'interconnexion. Il peut s'agir soit des hôtes (ordinateurs, imprimante réseau, serveur, camera…) soit des équipements d'interconnexion. Un hôte a besoin au moins d'une carte réseau, des câbles et des connecteurs.

# I. SUPPORTS PHYSIQUES OU DE TRANSMISSION (Filaires)

 Il s'agit ici des câbles et de leurs connecteurs. Ils permettent d'assurer la liaison entre les machines du réseau Il peut s'agir :

## 1) La carte réseau ou NIC (Network Interface Card)

Tout équipement qui se connecte à un réseau utilise une carte réseau. Il s'agit d'une carte d'extension que l'on peut enficher sur la carte-mère et qui sert d'interface pour l'échange des données entre un hôte et le réseau local : c'est la porte d'entrée et de sortie dans un réseau.

## 2) Le câble réseau

C'est le support de transmission permettant de relier les ordinateurs du réseau. Parmi ces câbles on distingue :

## 2-1) Le câble coaxial et le connecteur BNC

Le câble coaxial est le premier type de câble utilisé dans les débuts du réseau. C'est un fils rigide très souvent utilisé par les distributeurs de télévision par câble, il est généralement fait de métal ou d'aluminium et peut fournir des images TV et internet.

## 2-2) Le câble à paire torsadée et le connecteur RJ-45

La paire torsadée est le câble le plus utilisé dans les réseaux locaux comme votre salle informatique. Elle est, comme son nom l'indique, faite de 8 fils groupés par paire et entrecroisés (torsadés) afin de réduire les interférences. Les connecteurs RJ45 sont fixés aux bouts des câbles et permettent de connecter ces derniers à la carte réseau à travers le port RJ45.

## 2-3) La fibre optique

La fibre optique c'est un câble en verre ou en plastique. Elle permet de transporter de très grandes quantités d'informations sur de longues distances en numérique et à des vitesses inégalables.

Remarque : Il existe aussi des supports de transmissions sans fils tels que : Bluetooth, Infrarouge, WIFI, WIMAX etc.…

# II. Les équipements d'interconnexion d'un réseau informatique.

Pour réaliser certains réseaux, seuls les équipements de base ne suffisent pas. L'on fait généralement recours aux équipements d'interconnexion. Ce sont :

- $\checkmark$  Le concentrateur : appelé hub en anglais est un équipement physique à plusieurs ports. Il sert à relier plusieurs ordinateurs entre eux. Son rôle c'est de prendre les données reçues sur un port et les diffuser sur l'ensemble des ports.
- $\checkmark$  Le répéteur : appelé repeater en anglais, est un équipement qui sert à régénérer le signal entre deux nœuds pour le but d'étendre la distance du réseau.
- $\checkmark$  Le commutateur : appelé switch en anglais, est un équipement multiport comme le concentrateur. Il sert à relier plusieurs équipements informatiques entre eux. Sa seule différence avec le hub, c'est sa capacité de connaître la machine à qui est destiné le message (donnée).
- $\checkmark$  La passerelle ou Gateway : permet de relier des réseaux qui utilisent des moyens de communication (protocole) et/ou des architectures différents.
- $\checkmark$  Le modem (modulateur-démodulateur): il permet de transformer les données numériques en données analogiques et inversement.
- $\checkmark$  Le routeur : c'est un matériel permettant l'interconnexion des sous-réseaux informatiques.
- $\checkmark$  Le pont ou bridge : Il permet de relier deux réseaux de même type (topologie physique).

#### Jeux bilingue

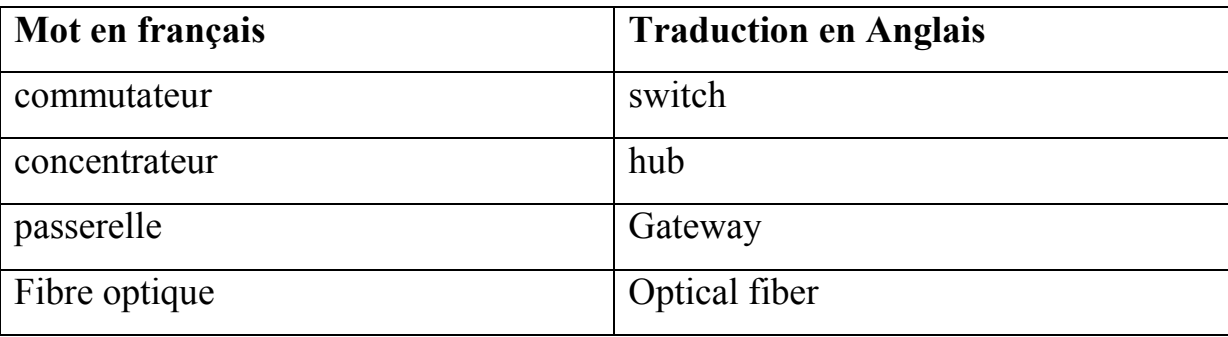

# Leçon 12 : L'adressage IP

## Compétences visées :

- Lister les deux versions d'adresses IP
- Décrire les adresses IPV4 ;
- Donner le principal avantage de IPV6 sur IPV4 ;
- Décrire les modes d'adressage ;
- Identifier une adresse IPV4 de classe  $A, B, e \in C$ ;

# Situation Problème

L'ordinateur de la secrétaire de Proviseur de votre établissement est connecté au réseau local du lycée mais les autres utilisateurs de ce réseau n'arrivent jamais à accéder aux fichiers contenus dans cet ordinateur. Le technicien a laissé entendre qu'il s'agirait d'un problème d'adresse Ip.

## Consignes :

1. Définir Adresse IP(Réponse : est un numéro unique permettant à un ordinateur

decommuniquer dans un réseau).

2. Donner une méthode utilisable pour adresser cet ordinateur. (Réponse : manuelle ou dynamique)

# Retenons

# 1. Definition

Une adresse IP (avec IP pour Internet Protocol) est un numéro d'identification qui est attribué de façon permanente ou provisoire à chaque périphérique relié à un réseau informatique. L'adresse IP a deux parties :

Une partie de l'adresse identifie le réseau (netid) auquel appartient l'hôte et une autre partie identifie le numéro de l'hôte (hostid) dans le réseau. **NET ID HOST ID** 

# 2. Description et versions d'adresses IP

Il existe deux versions pour les adresses IP :

 La version 4 (IPV4): les adresses sont codées sur 32 bits. Elle est généralement note avec quatre nombres compris entre 0 et 255, séparés par des points.

Une adresse IPv4 (notation décimale à point

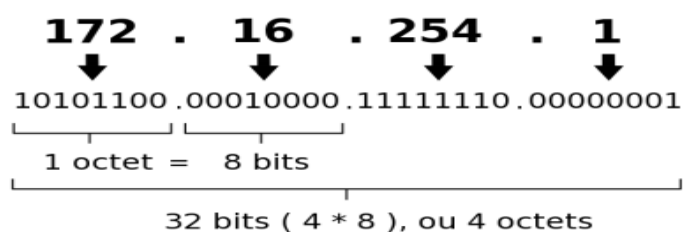

 Version 6 (IPV6): les adresses sont codées sur 128 bits. Elle est généralement notée par groupes de 4 chiffres hexadécimaux séparés par':'(exemple : FE80:0000:0000:0000:020C:76FF:FE21:1C3B).

Rque : L'adresse de version 4 (IPv4) est encore actuellement la plus utilisée.

# 3. Les classes d'adresses IPV4

Les adresses IPv4 sont séparées en 5 classes : A, B, C, D et E. Les classes A, B et C sont pour les utilisateurs. Elles sont distribuées selon la taille des réseaux

- $\triangleright$  Classe A : une adresse IP dont le premier octet est compris entre 1 et 126 est une adresse IP de classe A. Exple : 110.11.20.31 Rque : Une d'adresse privée est une adresse qui ne peut pas aller sur Internet. Les adresses privées de classe A vont de 10.0.0.1 à 10.255.255.254)
- $\triangleright$  Classe B : une adresse IP dont le premier octet est compris entre 128 et 191 est une adresse IP de classe B. Exple 190.169.250.1

Les adresses privées de classe B sont : 172.16.0.0, 172.17.0.0, 172.18.0.0, ……..172.31.0.0

- $\triangleright$  Classe C : une adresse IP dont le premier octet est compris entre 192 et 223 est une adresse IP de classe C. Les adresses privées de classe C: 192.168.0.0, 192.168.1.0, 192.168.2.0, ……..192.168.255.0
- $\triangleright$  Classe **D** : Multidiffusion ( bits 31, 30, 29 et 28 = 1 1 1 0 )
- $\triangleright$  **Classe E**: Recherche ( bits 31, 30, 29, 28, et 27 = 1 1 1 1 0 )
- 4. Les modes d'adressage

Il existe deux manières d'adresser (donner une adresse I P) à un équipement réseau : adressage statique et adressage dynamique
#### 1- Adressage statique

Dans ce mode, les adresses sont attribuées manuellement par un individu à travers une interface prévue à cet effet. Il faut au préalable cocher l'option de configuration

## 2- Adressage dynamique

Dans ce mode, c'est un ordinateur du réseau appelé serveur DHCP (Dynamic Host

Configuration Protocol) qui va attribuer de façon automatique les adresses à tous les

ordinateurs qui vont se connecter au réseau. Le protocole DHCP permet l'attribution

automatique des informations d'adressage, telles quel'adresse IP, le masque de sous-réseau et

d'autres paramètres.

La configuration du serveur DHCP nécessite qu'un bloc d'adresses, appelé pool d'adresses, soit défini de manière à être attribué aux clients DHCP d'un réseau.

## 5. Les avantages d'IPv6

- $\checkmark$  Un nombre quasi infini d'adresses IP globales : c'est le principal avantage, celui qui pousse à la migration. C'est nécessaire pour les nouvelles applications comme la mobilité.
- $\checkmark$  L'auto configuration sans état des adresses IPv6 : les problèmes de configuration qui compliquaient le déploiement des réseaux IPv4 disparaissent. Chaque machine calcule son adresse lien local et obtient du routeur les paramètres de la couche réseau globale.

## Exercice1

- 1. Citer les modes d'adressage réseau que vous connaissez
- 2. Décrire brièvement les modes d'adressage réseau cités plus haut

## Solution Exercice1

- 1. Adressage statique et dynamique
- 2. Cf cour

# MODULE 2: SYSTÈMES INFORMATION ET BASE DE DONNEES

# UA5 : Description des concepts de base des systèmes d'Information

## Leçon 13 : concepts de base des systèmes d'Information

## **Compétences**

- Décrire les systèmes d'une entreprise (pilotage, information et opérant);
- Enumérer les composants d'un SI (les ressources humaines, matérielles, logicielles, procédures et données)
- Citer les fonctions d'un SI
- Citer un exemple d'organisation ayant un système d'information automatisé

#### Situation de vie

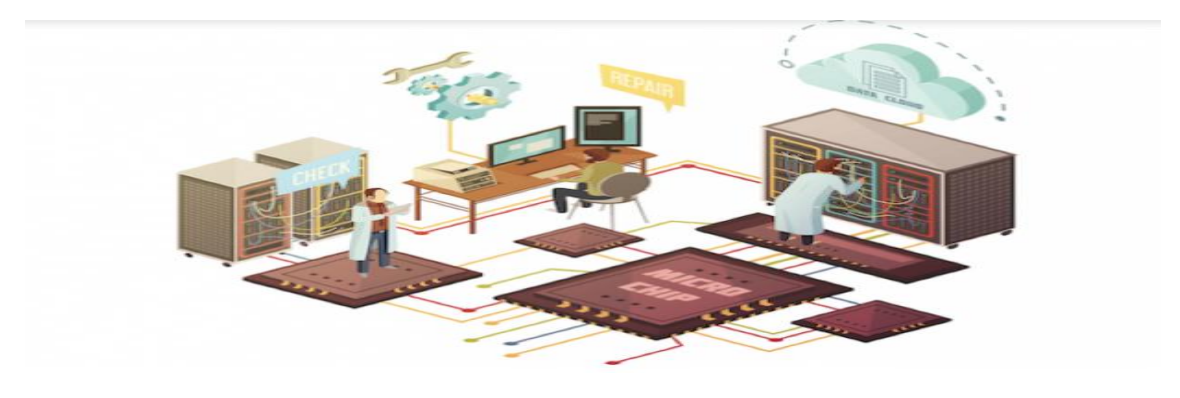

Le système d'information (SI) est un élément central d'une entreprise ou d'une organisation. Il permet aux différents acteurs de véhiculer des informations et de communiquer grâce à un ensemble de ressources matérielles, humaines et logicielles. Un SI permet de créer, collecter, stocker, traiter, modifier des informations sous divers formats.

## 1. les systèmes d'une entreprise

Une organisation est composée d'un ensemble de systèmes. Il y a le système opérant, de pilotage et d'information, ce sont trois sous-systèmes qui interagissent entre eux :

- le système opérant : c'est ce qui est à la base de toute organisation, c'est ce système qui permet la transformation de l'information dont l'objectif est de la restituer à la bonne personne. Il correspond aux différents services d'une entreprise.
- le système de pilotage : C'est ce qui va contrôler et piloter le système opérant. Il se situe donc à la tête du système d'information fixant les objectifs et prenant les décisions.
- le système d'information : C'est ce qui intervient entre les deux autres systèmes. Ce système s'occupe de collecter, stocker, transformer et diffuser des données et informations dans le système opérant et de pilotage.

En résumé, un système d'information permet au système opérant de communiquer des informations qui ont été collectées et modifiées au système de pilotage qui est en charge de contrôler et prendre des décisions.

## 2. Les fonctions d'un système d'information

Il existe donc 4 fonctions principales d'un SI :

- Collecter : c'est à partir de là que naît la donnée, qu'on acquière les informations provenant de l'environnement interne ou externe à l'entreprise.
- Stocker : dès que l'information est acquise, le système d'information la conserve. Elle doit pouvoir être disponible et doit pouvoir être conservée dans le temps.
- Transformer/traiter : cette phase permet de transformer l'information et choisir le support adapté pour traiter l'information. Ici ont construit de nouvelles informations en modifiant le fond ou la forme.
- Diffuser : le SI transmet ensuite l'information dans son environnement interne ou externe.

L'objectif du SI est donc de restituer une information au sein d'une organisation directement exploitable par les différents acteurs et faciliter la prise de décision.

#### 3. les composants d'un SI

Le système d'information utilise : des ressources humaines (utilisateur et informaticien), des ressources logicielles (logiciels et procédures) et des ressources matérielles (ordinateurs, supports de stockage et télécommunications).

#### Les ressources humaines d'un S.I.

Utilisateur final : Il s'agit de toute personne qui utilise le système d'information ou l'information qu'il produit. Par exemple : les comptables, les commerciaux, les DAF, les DRH, les clients, les dirigeants, etc.…

Informaticien : Il s'agit de toute personne qui conçoit le système d'information. Par exemple :Les analystes conçoivent le système d'information en fonction des besoins d'information des utilisateurs. Les programmeurs élaborent les programmes informatiques à partir des exigences des analystes.

#### Les ressources matérielles d'un S.I.

Les ressources matérielles englobent tous les dispositifs physiques et toutes les machines qui servent au traitement de l'information tel que les ordinateurs. Ces ressources comprennent également les supports de stockage (tels que le papier et les disques magnétiques ou optiques) et les réseaux de télécommunications (tels que le téléphone et l'internet).

#### Les ressources logicielles d'un S.I..

Les ressources logicielles constituent l'ensemble des instructions de traitement de l'information. Elles comprennent : Les logiciels de base ou « système » : les programmes qui gèrent et commandent le matériel informatique tels que les systèmes d'exploitation. Les logiciels d'application : les programmes destinés à un traitement particulier requis par l'utilisateur tels que le programme de la gestion de la paie, de la facturation et la comptabilité. Les procédures : les consignes d'exploitation destinées aux utilisateurs d'un système d'information et expliquant les modalités de fonctionnement.

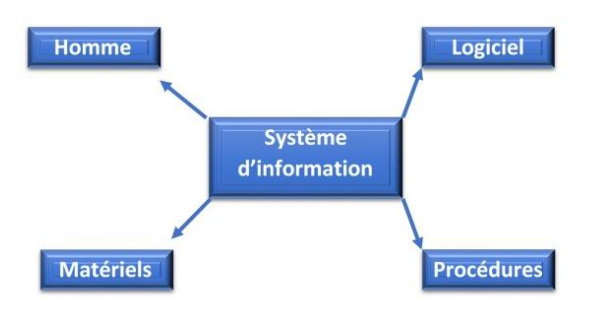

# Leçon 14 : Généralités les bases de données

## Compétences

- Enoncer les généralités sur les BD
- Citer quelques exemples de SGBD ;
- Préciser le rôle d'un SGBD dans la mise en oeuvre des bases de données ;

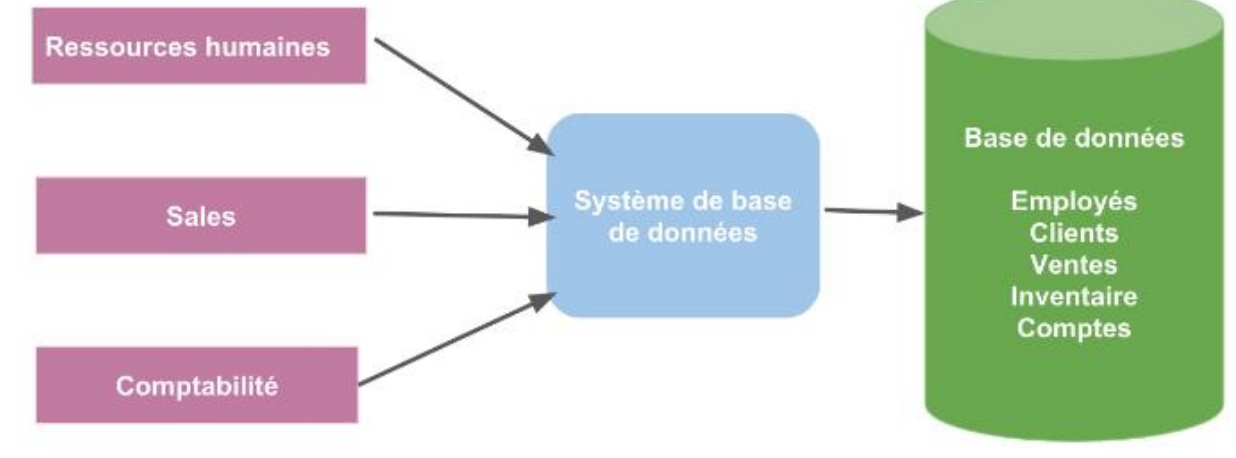

#### Retenons

#### 1. Les Bases de données

Une base de données est une entité dans laquelle il est possible de stocker les données de façon structurée et avec le moins de redondance possible. Ces données doivent pouvoir être utilisées par des programmes ainsi que par des utilisateurs différents. Ainsi, la notion de BD est généralement couplée à celle de réseau, afin de pouvoir mettre à commun ces informations, d'où le nom de base. On parle généralement de système d'information pour désigner toute la structure regroupant les moyens mis en place pour pouvoir partager les données.

#### $\triangleright$  Utilité des BD

Une BD permet de mettre en place des données à la disposition d'utilisateurs pour une consultation, une saisie ou bien une mise à jour, tout en s'assurant des droits accordés à ces derniers. Une BD peut être locale, ie utilisable sur une machine par un utilisateur, ou bien repartie, ie les informations sont stockées sur des machines distantes et accessibles par réseau.

L'avantage majeur de l'utilisation des BD est la possibilité de pouvoir être accédées par plusieurs utilisateurs simultanément.

#### 2. Notion SGBD

41 LE Disque Dur D'informatique Tle Littéraire /Nouveau programme| Par NGUIMEYA TSOFACK BAUDOIN, PLEG /ING/ informatique-Fonda/baudoinnguimeya@gmail.com

Un SGBD (Système de Gestion des Bases de Données) représente un ensemble coordonné de logiciels qui permet d'écrire, de manipuler et de traiter les ensembles de données formant la base.

Il doit également assurer la sécurité et la confidentialité des données dans un environnement où le nombre d'utilisateur ayant des besoins variés peuvent interagir simultanément sur ces données. Il doit pouvoir être utilisé par des non informaticiens. Il doit assurer la définition des structures de stockage et de données, ainsi que le suivi de leur évolution. C'est ce qu'on appelle Administration des données.

Il doit pouvoir au maximum vérifier la cohérence des données. Le SGBD sert donc d'interface entre les programmes d'application des utilisateurs d'une part et la base de données d'autres part.

## Les Principaux SGBD

Ils sont :

- Microsoft Access, Microsoft SQL Server, MySQL
- Oracle, Postgres, Informix, DB2, Ingres, DB2…

## Rôle d'un SGBD dans la mise en œuvre des bases de données

Afin de pouvoir contrôler les données et les utilisateurs, le besoin d'un système de gestion s'est vite fait ressentir. La gestion de la base de données se fait grâce à un célèbre système appelé SBGD.

Le SGBD est un ensemble de services permettant de gérer les BD, c'est-à-dire :

- Permettre l'accès aux données de la BD de façon simple
- Autoriser un accès aux informations de la BD à de multiples utilisateurs.
- Manipuler les données présentes dans la BD (Insertion, Modification, Suppression)

# Leçon 15 : Operations sur les bases de données

## Compétences

- Lister les opérations de définition des données d'une base de données
- Lister les operations de manipulation des données d'une base de données
- Écrire /exécuter les requêtes SQL de manipulation des données

## Situation problème

Vous êtes sollicité pour la création d'une base de données pour la gestion des articles dans un supermarché. Donner les requêtes SQL permettant de :

- Créer une base de données « **GES** pro »
- Créer la table « produit »
- Afficher tous les produits de la table « **produit** »

## Retenons

SQL signifie (Structured Query Language) c'est-à-dire, Langage d'interrogation structuré. En fait SQL est un langage complet la gestion de bases de données relationnelles. Il a été conçu par IBM dans les années 70.

C'est à la fois : Un langage d'interrogation de la bd, un langage de manipulation des données (LMD), un langage de définition des données (LDD ), un langage de contrôle de l'accès aux données (LCD).

Chacun de ces SGBDR a cependant sa propre variante du langage. Nous nous intéressons dans cette leçon au langage de définition des données (LDD).

## 1. Les Requêtes SQL de définition des données

## a) Creation et suppression d'une base de donnée

La commande « CREATE DATA BASE Nom de la base » permet de créer une BD. Par exemple pour créer une base de données qui sera appelé « Ges pro» il suffit d'utiliser la requête suivante

## CREATE DATABASE GES\_pro

Pour supprimer la base de données «**GES** pro », la requête est la suivante :

## DROP DATABASE GES pro.

Attention : cela va supprimer toutes les tables et toutes les données de cette base.

## b) Creation de tables

La commande « CREATE TABLE »permet de créer une table en SQL.

 Une table est une entité qui est contenu dans une base de données pour stocker des données ordonnées dans des colonnes.

La création d'une table sert à définir les colonnes et le type de données qui seront contenus dans chacun des colonnes (entier, chaîne de caractères, date, valeur binaire …). La syntaxe générale pour créer une table est la suivante :

> CREATE TABLE nom\_de\_la\_table ( colonne1 type\_donnees, colonne2 type\_donnees, colonne3 type\_donnees, colonne4 type\_donnees  $\mathcal{L}$

Principaux types de données CHAR(n), SMALLINT, INTEGER, DECIMAL (n, m) , DATE, VARCHAR(n) .

## 2. Contraintes d'intégrité

- NOT NULL valeur null impossible
- UNIQUE unicité d'un attribut
- PRIMARY KEY clé primaire
- FOREIGN KEY clé étrangère
- **CHECK** plage ou liste de valeurs
- DEFAULT attribuer une valeur par défaut

## Exemple

Imaginons que l'ont souhaite créer une table, dans laquelle chaque ligne correspond à un élève inscrit. La requête pour créer cette table est la suivante :

## CREATE TABLE produit

( Code\_prod CHAR(10) PRIMARY KEY NOT NULL, nom VARCHAR(100), nom\_fabriquant VARCHAR(100), date Peremtion DATE,  $\mathbf{A}$ 

## 3. Modification

La plupart des systèmes permettent la suppression ou la modification d'une table à l'aide des commandes : DROP TABLE et ALTER TABLE. Pour supprimer une table « nom table » il suffit simplement d'utiliser la syntaxe suivante :

#### DROP TABLE nom table.

Rmaque: s'il y a une dépendance avec une autre table, il est recommandé de les supprimer avant de supprimer la table. C'est le cas par exemple s'il y a des clés étrangères.

La commande DROP TABLE en SQL permet de supprimer définitivement une table d'une base de données. Cela supprime en même temps les éventuels index, contraintes et permissions associées à cette table.

### $\triangleright$  ALTER TABLE

La commande ALTER TABLE en SQL permet de modifier une table existante. Il est ainsi possible d'ajouter une colonne, d'en supprimer une ou de modifier une colonne existante, par exemple pour changer le type.

#### $\triangleright$  Syntaxe.

D'une manière générale, la commande s'utilise de la manière suivante :

#### ALTER TABLE nom\_table

#### Action

«Action» ici sert à désigner une commande supplémentaire, selon l'action que l'ont souhaite effectuer : ajouter, supprimer ou modifier une colonne.

L'ajout d'une colonne dans une table est relativement simple et peut s'effectuer à l'aide d'une requête ressemblant à ceci :

#### ALTER TABLE nom\_table

ADD nom\_colonne type\_donnees

#### Exemple

Pour ajouter une colonne qui correspond à un email sur une table élève, il est possible d'utiliser la requête suivante :

#### ALTER TABLE Eleve ADD email VARCHAR(255) ;

## $\triangleright$  Supprimer une colonne (DROP CULUMN)

Une syntaxe permet également de supprimer une colonne pour une table. Il y a 2 manières totalement équivalente pour supprimer une colonne :

#### ALTER TABLE nom\_table DROP nom\_colonne

Ou (le résultat sera le même)

## ALTER TABLE nom\_table DROP COLUMN nom\_colonne

## $\triangleright$  Modifier une colonne(MODIFY)

Pour modifier une colonne, comme par exemple changer le type d'une colonne, il y a la syntaxe suivante :

#### ALTER TABLE nom table , MODIFY nom colonne type donnees

Ici, le mot-clé « type\_donnees » est à remplacer par un type de données tel que INT, VARCHAR, TEXT, DATE …

#### Renommer une colonne

Pour renommer une colonne, il convient d'indiquer l'ancien nom de la colonne et le nouveau nom de celle-ci.

## ALTER TABLE nom\_table

CHANGE colonne\_ancien\_nom colonne\_nouveau\_nom type\_donnees Où

ALTER TABLE nom\_table RENAME COLUMN colonne\_ancien\_nom TO colonne\_nouveau\_nom

# Leçon 16: Operations De Manipulation sur les bases de données

## Compétences

- Lister les opérations de manipulation des données d'une base de données
- Écrire/exécuter les requêtes SQL de manipulation des données

## Compétences

- Écrire les requêtes SQL de manipulation des données ;
- Rechercher des données à partir de deux tables : Jointure

## Situation problème :

Le responsable de la société  $ACR$  Prod souhaite à présent enregistrer certains produits dans la BD. En sachant que chaque produit est identifié de façon unique avec son code, il vous demande de donner les commandes permettant  $de \cdot$ 

- Enregistrer un produit.
- Lister tous les produits de la table produit ACR prod.
- D'afficher les Produits perimables.

## Retenons

## **Introduction**

Nous nous intéressons dans cette leçon au langage de manipulation des données (LMD).

## 1. REQUETES DE MANIPULATION DES DONNEES

SELECT, INSERT, UPDATE et DELETE sont les 4 commandes de manipulation des données en SQL.

## a) LA COMMANDE SELECT

La commande SELECT, retourne des enregistrements dans un tableau de résultat. Cette commande peut sélectionner une ou plusieurs colonnes d'une table. L'utilisation basique de cette commande s'effectue de la manière suivante :

## SELECT nom du champ FROM nom\_de\_la\_table

Cette requête va sélectionner (SELECT) le champ « nom du champ » provenant (FROM) de la table appelé « nom\_du\_table ».

Exemple Pour obtenir les prénoms et les noms des clients il faut alors faire la requête suivante:

#### SELECT prénom, nom FROM client

Il est possible de retourner automatiquement toutes les colonnes d'un tableau sans avoir à connaître le nom de toutes les colonnes. Au lieu de lister toutes les colonnes, il faut simplement utiliser le caractère « \* » (étoile). Il permet de sélectionner toutes les colonnes. Il s'utilise de la manière suivante :

#### SELECT \* FROM client

Cette requête retourne exactement les mêmes colonnes qu'il y a dans la base de données.

## $\triangleright$  SOL DISTINCT

L'utilisation de la commande SELECT en SQL permet de lire toutes les données d'une ou plusieurs colonnes. Cette commande peut potentiellement afficher des lignes en doubles. Pour éviter des redondances dans les résultats il faut simplement ajouter DISTINCT après le mot SELECT.

L'utilisation basique de cette commande consiste alors à effectuer la requête suivante :

#### SELECT DISTINCT ma\_colonne FROM nom de la table

Cette requête sélectionne le champ « ma\_colonne » de la table « nom de la table » en évitant de retourner des doublons.

## $\triangleright$  SOL WHERE

La commande WHERE dans une requête SQL permet d'extraire les lignes d'une base de données qui respectent une condition. Cela permet d'obtenir uniquement les informations désirées.

#### Syntaxe

La commande WHERE s'utilise en complément à une requête utilisant SELECT. La façon la plus simple de l'utiliser est la suivante :

#### SELECT nom\_colonnes FROM nom\_table WHERE condition

#### Opérateurs de comparaisons

Une requête SQL peut être restreinte à l'aide de la condition WHERE. Les opérateurs logiques AND et OR peuvent être utilisées au sein de la commande WHERE pour combiner des conditions. Syntaxe d'utilisation des opérateurs AND et OR

Les opérateurs sont à ajoutés dans la condition WHERE. Ils peuvent être combinés à l'infini pour filtrer les données comme souhaités. L'opérateur AND permet de s'assurer que la condition1 ET la condition2 sont vrai :

## SELECT nom\_colonnes

## FROM nom\_table

#### WHERE condition1 AND condition2

L'opérateur OR vérifie quant à lui que la condition1 OU la condition2 est vrai :

#### SELECT nom\_colonnes FROM nom\_table

WHERE condition1 OR condition2

## $\triangleright$  SOL GROUP BY

La commande GROUP BY est utilisée en SQL pour grouper plusieurs résultats et utiliser une fonction de totaux sur un groupe de résultat. De façon générale, la commande GROUP BY s'utilise de la façon suivante :

#### SELECT colonne1, fonction(colonne2) FROM table GROUP BY colonne1

## $\triangleright$  SOL ORDER BY

La commande ORDER BY permet de trier les lignes dans un résultat d'une requête SQL. Il est possible de trier les données sur une ou plusieurs colonnes, par ordre ascendant ou descendant.

#### Syntaxe

Une requête où l'ont souhaité filtrer l'ordre des résultats utilise la commande ORDER BY de la sorte:

#### SELECT colonne1, colonne2 … FROM table

## ORDER BY liste de colonnes [ASC | DESC]

L'ordre de tri est précisé par ASC (croissant) ou DESC (décroissant) ; par défaut ASC

## b) LA COMMANDE INSERT (Ajout)

La commande INSERT permet d'ajouter de nouvelles lignes à une table

#### INSERT INTO Nomtable [ (liste de colonnes) ] {VALUES (liste de valeurs) | requête}

Dans le cas où la liste de colonnes n'est pas spécifiée tous les attributs de la table cible doivent être fournis dans l'ordre de déclaration

## $\triangleright$  Insertion d'une seule ligne

Ajouter le client ('c100', 'Duduche', 'Nice') dans la table client INSERT INTO client (IdCli, nom, ville) VALUES ('c100', 'Duduche', 'Nice')

## $\triangleright$  Insertion de plusieurs lignes

Il est possible d'ajouter plusieurs lignes à un tableau avec une seule requête. Pour ce faire, il convient d'utiliser la syntaxe suivante :

#### INSERT INTO client (prenom, nom, ville, age) VALUES ('Rébecca', 'Armand', 'Saint-Didier-des-Bois', 24), ('Aimée', 'Hebert', 'Marigny-le-Châtel', 36),

## ('Marielle', 'Ribeiro', 'Maillères', 27) ;

A noter : lorsque le champ à remplir est de type VARCHAR ou TEXT il faut indiquer le texte entre guillemet simple. En revanche, lorsque la colonne est un numérique tel que INT ou BIGINT il n'y a pas besoin d'utiliser de guillemet, il suffit juste d'indiquer le nombre.

## c) LA COMMANDE UPDATE (Mise à jour)

La commande UPDATE permet d'effectuer des modifications sur des lignes existantes. Très souvent cette commande est utilisée avec WHERE pour spécifier sur quelles lignes doivent porter la ou les modifications.

## Syntaxe

La syntaxe basique d'une requête utilisant UPDATE est la suivante :

## UPDATE table

#### SET nom\_colonne $1$  = 'nouvelle valeur' WHERE condition

Cette syntaxe permet d'attribuer une nouvelle valeur à la colonne nom colonne 1 pour les lignes qui respectent la condition stipulée avec WHERE. Il est aussi possible d'attribuer la même valeur à la colonne nom\_colonne\_1 pour toutes les lignes d'une table si la condition WHERE n'était pas utilisé.

#### d) LA COMMANDE DELETE (Suppression)

La commande DELETE en SQL permet de supprimer des lignes dans une table. En utilisant cette commande associée à WHERE il est possible de sélectionner les lignes concernées qui seront supprimées.

Syntaxe : La syntaxe pour supprimer des lignes est la suivante :

## DELETE FROM table

#### WHERE condition

Attention : s'il n'y a pas de condition WHERE alors toutes les lignes seront supprimées et la table sera alors vide.

#### I. CONTROLE DES DONNEES

#### Contrôle des droits d'accès

Chaque créateur d'une table est propriétaire de cette table et obtient tous les droits d'accès à cette table (i.e. les droits d'effectuer les opérations SELECT, INSERT, UPDATE, DELETE). Le propriétaire d'une table peut passer ses privilèges sélectivement à d'autres utilisateurs ou à tout le monde (PUBLIC). Les ordres GRANT et REVOKE permettent de définir les droits de chaque utilisateur sur les objets de la base.

#### La commande GRANT

Tout usager qui a le droit de transmettre des privilèges sur un objet peut utiliser la commande GRANT pour transmettre ce privilège : GRANT privilèges ON objet TO liste d'usagers [WITH GRANT OPTION].

Les privilèges peuvent être : SELECT, INSERT, UPDATE, DROP…

L'option facultative WITH GRANT OPTION permet au donneur d'autoriser le receveur à transmettre à d'autres les privilèges qu'il reçoit.

#### $\triangleright$  La commande REVOKE

Tout usager ayant donné un privilège peut à tout moment retirer ce privilège grâce à la commande REVOKE : REVOKE privilèges ON objet FROM liste d'usagers

## Leçon 17: Créer une base de données en mode graphique dans Ms Access ;

#### Compétences

- Créer une base de données contenant une table en mode graphique dans Ms Access ;

#### Situation de vie

Votre papa est un propriétaire d'un centre de formation et a organisé un recrutement d'enseignants et voudrais avoir un fichier dans lequel il pourra sauvegarder la liste de tous les enseignants candidats pour pouvoir les utiliser plus tard. Il vous demande de créer une base de données sur Access avec les champs Nom ; Prénom ; Date de naissance ; Sexe ; Numéro CNI ; Matière enseignée. Dans laquelle il devra enregistrer tous les candidats et de mettre son nom en premier. Utilise tes connaissances acquises à l'école pour aider Papa.

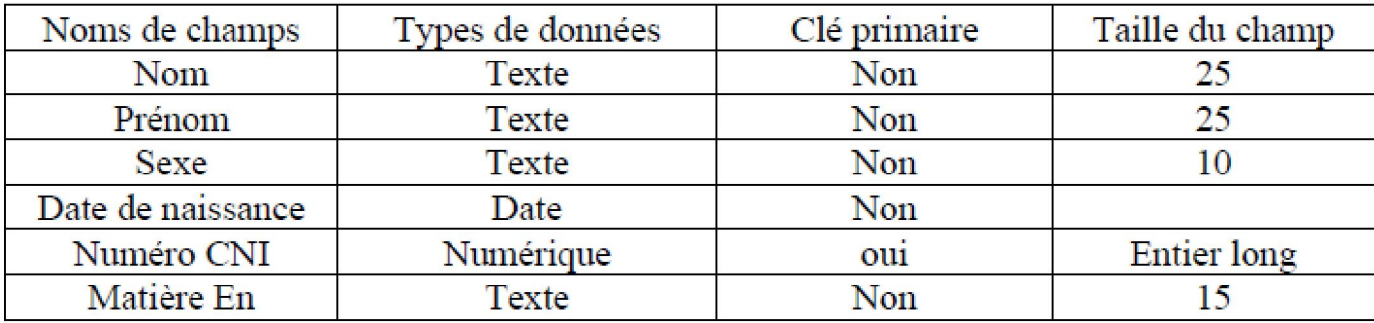

#### **Consignes**

- Ouvrez l'application Ms Access

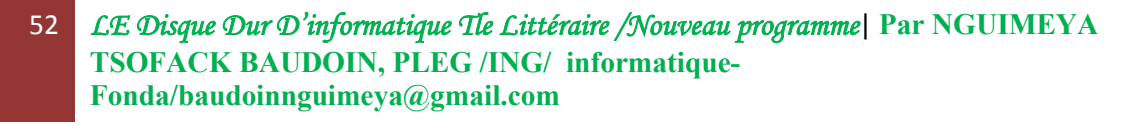

- Créez une base de données nommée « Candidats»
- Créez une table nommée « Enseignant »
- Sachant que chaque candidat un numéro de carte d'identité unique, insérer Numéro CNI comme clé primaire
- Insérez le nom du professeur d'informatique
- Enregistrer votre travail et fermer

## Retenons

Ms ACCESS c'est une application qui nous permet de créer et de manipuler des bases de données.

Une base de données Access est un fichier d'extension .mdb (mais porte l'extension *accdb* depuis la version 2007).

Dans cette lecon nous étudierons la version 2007.

#### 1. Démarrer Access sous Windows

Comme toutes les autres Application du package Microsoft Office, pour démarrer Access on peut procéder de l'une des manières suivantes :

- Double-cliquer sur son icône sur le bureau
- Cliquer sur le bouton Démarrer -> Tous les programmes -> Microsoft Office -> Microsoft Office Access 2007.
- Cliquer sur le bouton Démarrer -> Exécuter et saisir la commande « msaccess » et OK

## 2. Créer une base de donnees

Une fois l'application Access démarrer, pour créer une base de donner il faut :

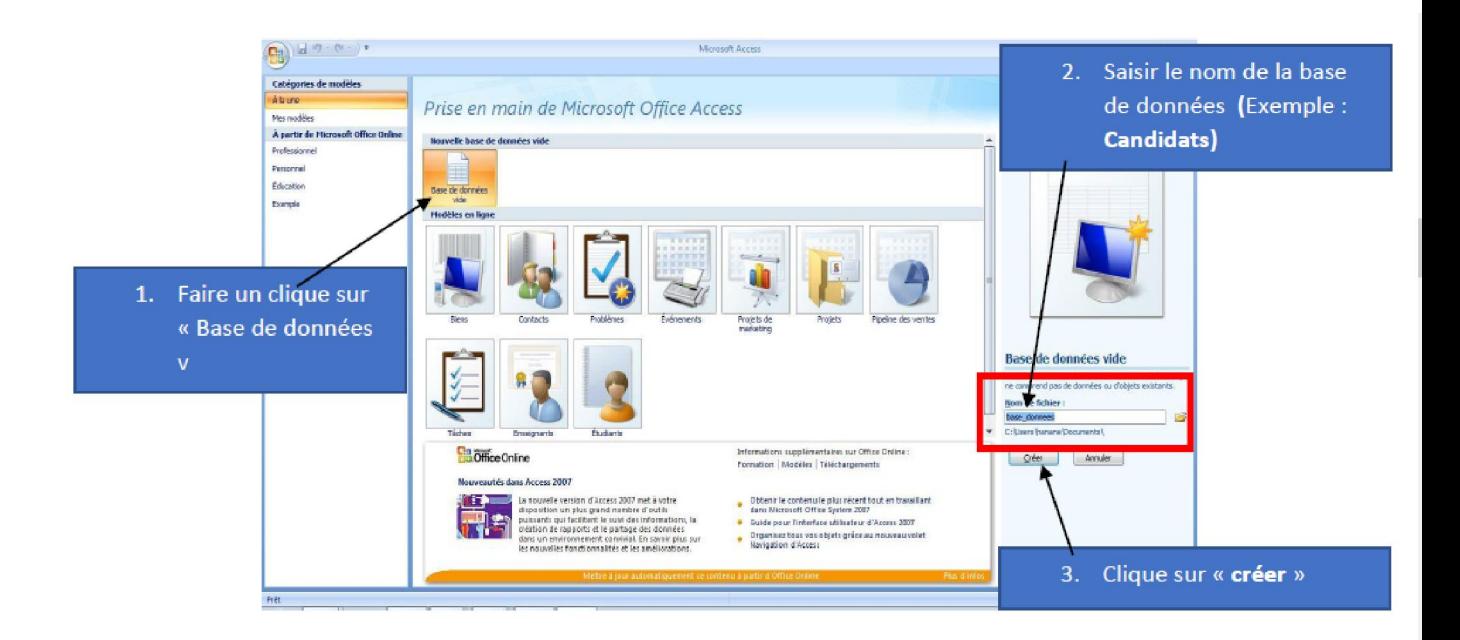

Une fois avoir cliqué sur « créer » voilà ci-dessous votre base de données créer

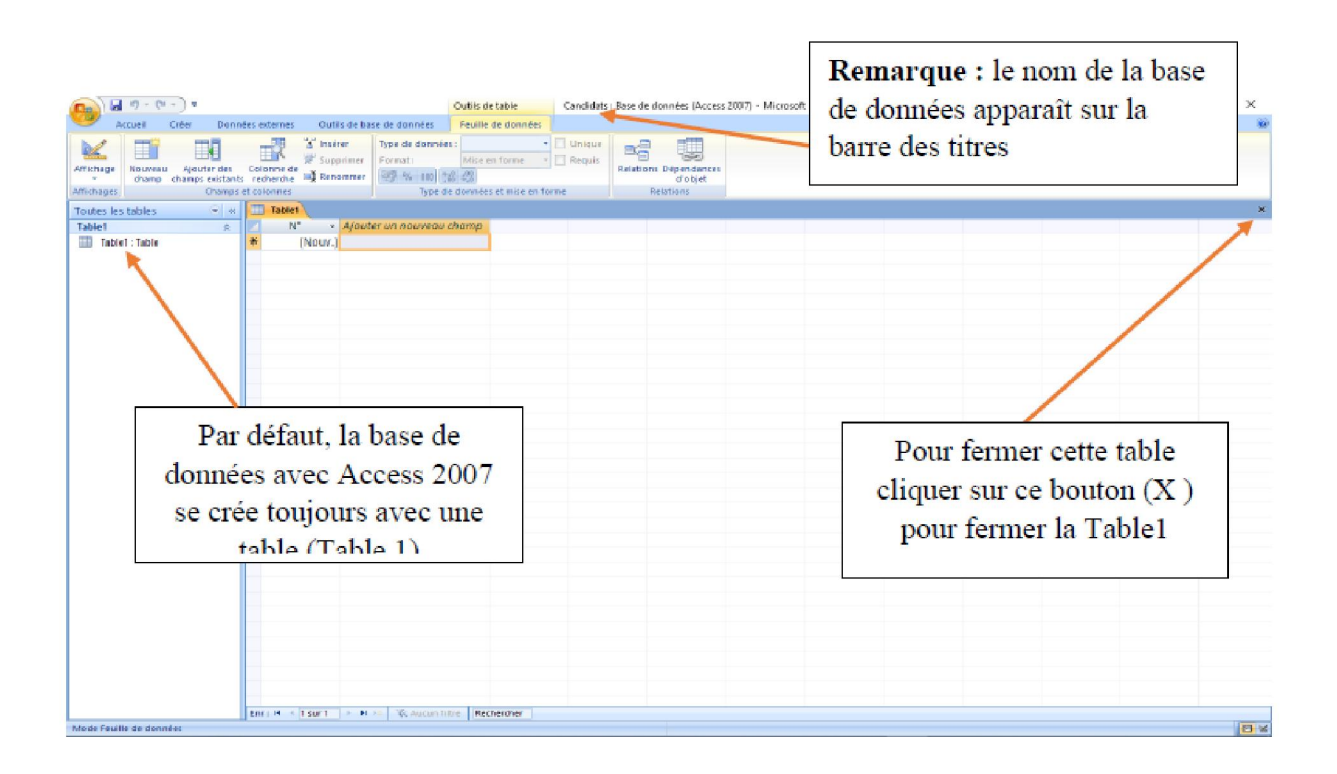

54 LE Disque Dur D'informatique Tle Littéraire /Nouveau programme| Par NGUIMEYA TSOFACK BAUDOIN, PLEG /ING/ informatique-Fonda/baudoinnguimeya@gmail.com

#### 3. Création d'une table

Pour créer une table dans la base de données, on clique sur le menu « Créer » puis sur « Création de table». Une fois que la table est créée vous pouvez maintenant remplir les diffèrent champ de votre table

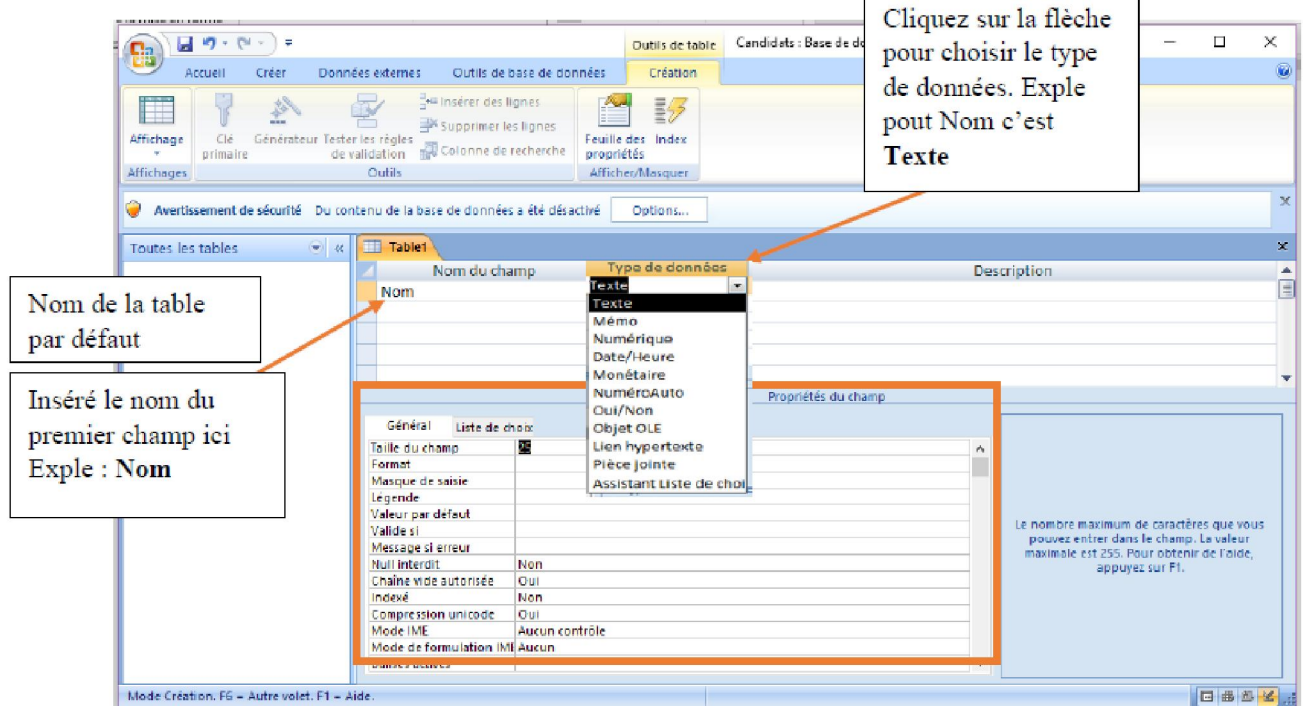

NB : Les propriétés de chaque champs vous sont donnés dans le tableau représentant le dictionnaire de données

## 4. Création d'une Clé Primaire

5.

Pour insérer une clé primaire il faut simplement cliquer sur le champ de la table à définir comme clé et ensuite clique sur « clé primaire », un symbole de clé apparaîtra devant la ligne de champ sélectionné. Cliquer sur enregistrer et ressaisissez le nom de la table puis cliquez sur OK.

#### 5. Effectuer un enregistrement dans une table

#### a) Changer le mode d'affichage

Pour effectuer un enregistrement dans une table, il fautg d'abord chager le mode d'affichage de la table et choisir le mode « Mode Feuille de données ».

Pour cela faire un clique droit sur le nom de la table et choisir le mode corespondant dans la liste qui apparaît

#### b) Effectuer les enregistrements

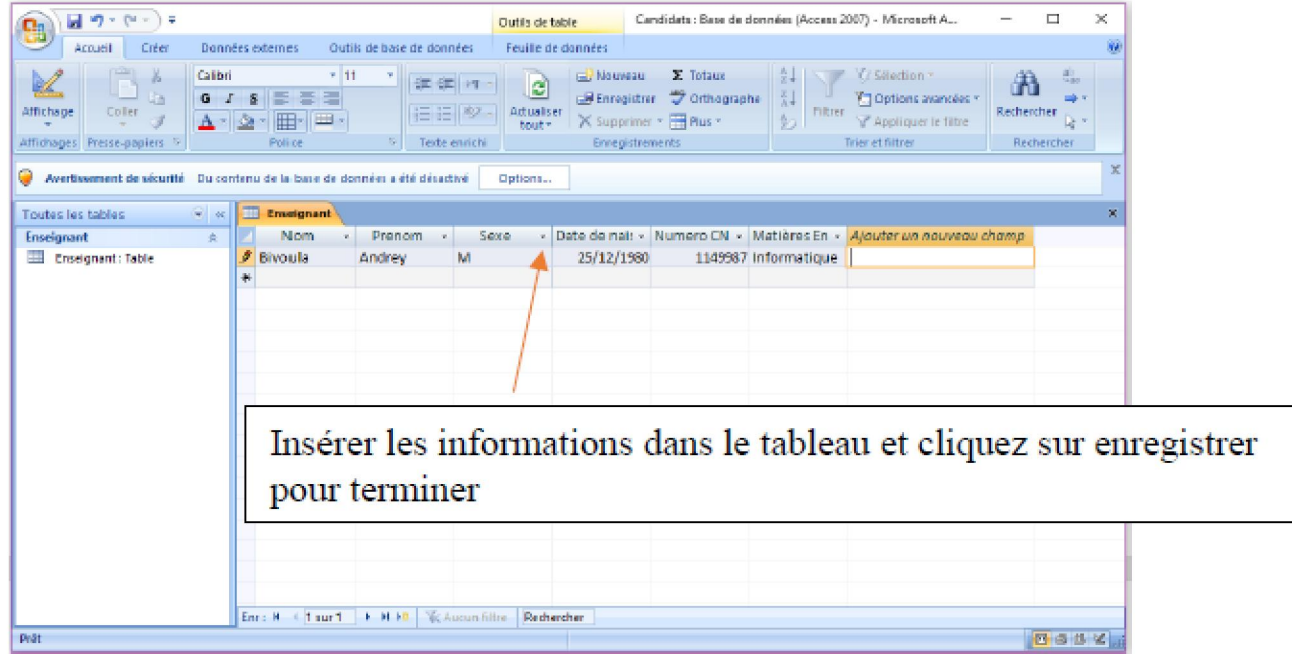

# MODULE 3 : PRODUCTION DES DOCUMENTS NUMÉRIQUES

## UA 6: Production d'une feuille de calculs

## Leçon 18 : Notion de tableurs

#### Compétences:

- Citer quelques exemples de tableurs ;
- Mettre en forme une feuille de calcul;

#### SITUATION PROBLEME

Oncle NGANTCHEU était le comptable de votre père dans son cabinet d'avocat. Pour faciliter la recherche et la compréhension des dossiers reçu il les rangeais dans cet instrument(*figure*) par ordre de réception et par date. Avec l'avènement des TIC, votre père a acheté un ordinateur pour archiver ces travaux de préférence de la même manière que Oncle NGANTCHEU, et surtout parce qu'il a suivi ces collègues dire que c'est plus facile de faire des calculs avec un ordinateur. Il vous fait appel parce qu'il ne sait pas comment procéder.

- 1. Donnez un nom à cet instrument.
- 2. Quel type de logiciel proposerez-vousà votre père ?
- 3. Citez deux exemples de ce type de logiciel.
- 4. Définir tableur.

## I. NOTIONS DE TABLEUR A. Definitions des Concepts

Tableur : est un logiciel permettant d'effectuer automatiquement des calculs sur des données stockées dans un tableau. Il se compose d'une grille de quelques milliers de cases appelées cellules. un logiciel permettant d'effectuer automatiquement des calculs<br>tockées dans un tableau. Il se compose d'une grille de quelques<br>sppelées cellules.<br>est un ensemble de feuilles de calcul stockées dans un même

Classeur : est un ensemble de feuilles de calcul stockées dans un même fichier d'extension .xls.

Feuille de calcul : est un ensemble de cellules organisées en tableau et repérable par un onglet à son nom.

## B. Quelques Exemples De Tableur

On distingue plusieurs types de tableurs, mais les plus connus sont :

- $\triangleright$  Microsoft Excel, de la suite bureautique Microsoft Office,
- $\triangleright$  OpenCalc, de la suite OpenOffice,
- $\triangleright$  NeoOffice de la suite OpenOffice,
- $\triangleright$  Sun StarOfficeCalc, de la suite StarOffice,
- $\triangleright$  IBM/Lotus 1-2-3 de la suite SmartSuite,
- ▶ Quattro Pro de la suite Corel WordPerfect Office.
- $\Delta$

## II. MISE EN FORME D'UNE FEUILLE DE CALCUL

On peut effectuer plusieurs mises en forme sur une feuille de calcul et entre autres, nous pouvons élucider: est un ensemble de cellules organisées en tableau et<br> **a** son nom.<br> **B. Quelques Exemples De Tableur**<br>
types de tableurs, mais les plus connus sont :<br>
cel, de la suite bureautique Microsoft Office,<br>
la suite OpenOffice,<br>
e

 Ajouter des bordures aux cellules . Cette mise en forme procédure suivante comme illustré par le schéma :

## Accueil ˃ Police

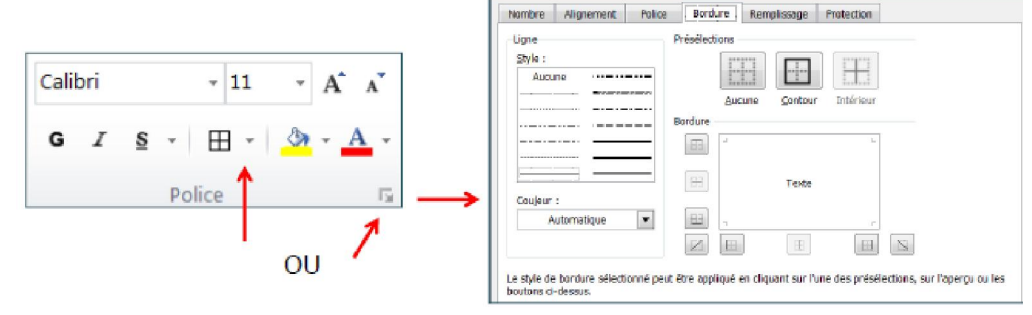

Fusionner les cellules.

Pour faire fusionner des cellules dans Excel, on procède avec méthode comme suit : Pour faire fusionner des cellules dans Excel, on procède avec méthode co<br>suit :<br>Accueil > Alignement >fusionner et centrer. Comme indique cette figure

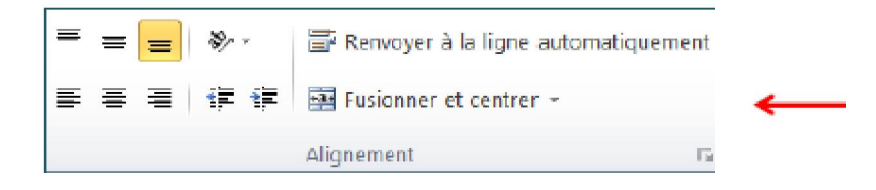

**❖** Renvoyer à la ligne automatiquement.

Cette mise en forme selon le schéma suivant :

#### Accueil > Alignement > Renvoyer à la ligne automatiquement

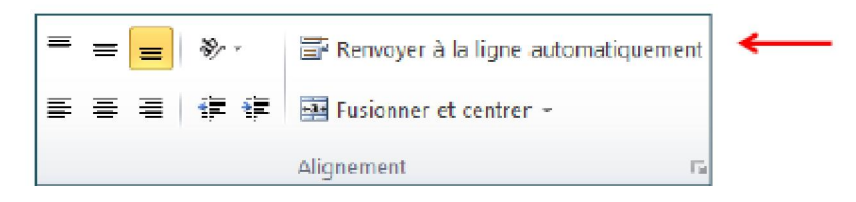

Orientation du texte.

Pour donner une orientation a un texte dans Excel, on procède comme suit.

### Accueil > Alignement > choisir son type d'orientation sur l'icône (ab)

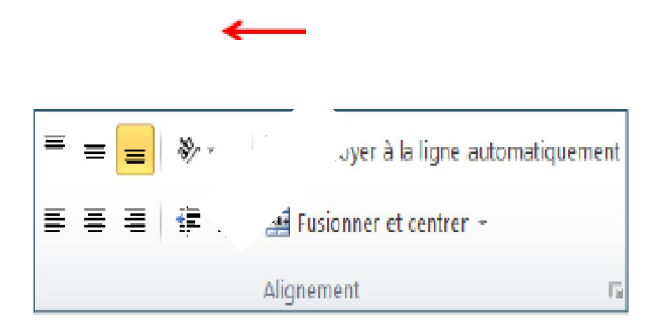

## EXERCICE 1

Mettez une croix dans la case qui convient.

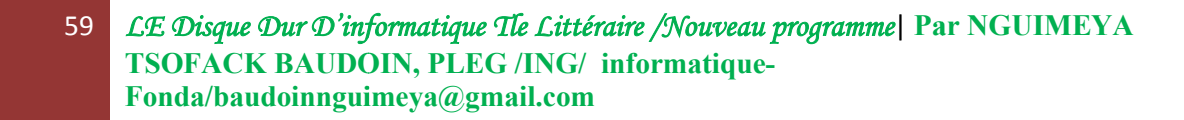

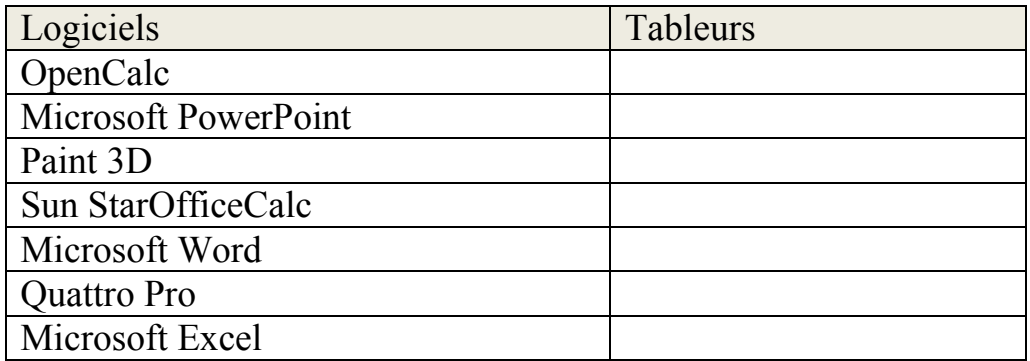

# Leçon 19 : utilisation des fonctions dans un Tableur

## Compétences :

- Utiliser les fonctions suivantes : SOMME(), PRODUIT(), MOYENNE(),  $RANG()$ ,  $SI()$ ,  $NB.SI()$ ,  $SOMME.SI()$ ;
- Reproduire une facture, un devis, un bulletin de paie ou de notes;

## SITUATION PROBLEME

Votre papa souhaite produire une facture avec MS EXCEL pour faciliter les calculs dans l'entreprise. Il vous fait appel parce qu'il ne sait pas comment procéder.

Consigne

Donner la syntaxe des fonctions Excel permettent de :

- Faire la somme automatique
- Donner le rôle des fonctions NB.SI(), SOMME.SI()

## Retenons

Une fonction est une commande qui nécessite des valeurs pour pouvoir produire un résultat donné.

## 1. Utilisation des fonctions mathématiques SOMME, SOMME.SI et PRODUIT

## $\triangleright$  La fonction SOMME

La fonction SOMME permet d'additionner des nombres pris comme argument. Sa syntaxe est : SOMME (nombre1,[nombre2],...]). Où nombre1 (obligatoire), nombre2, … sont des arguments qui peuvent une plage de cellules, une référence, une constante, une formule, une matrice ou le résultat d'une formule.

Remarque : Si un argument est une matrice ou une référence alors seules les cellules contenant des nombre seront prises en compte. Les cellules vides, les valeurs logiques ou des textes contenu dans la matrice ou la référence ne seront en pris en compte ; Si des arguments représentent des valeurs d'erreur ou des textes, il est possible de les convertir en nombre.

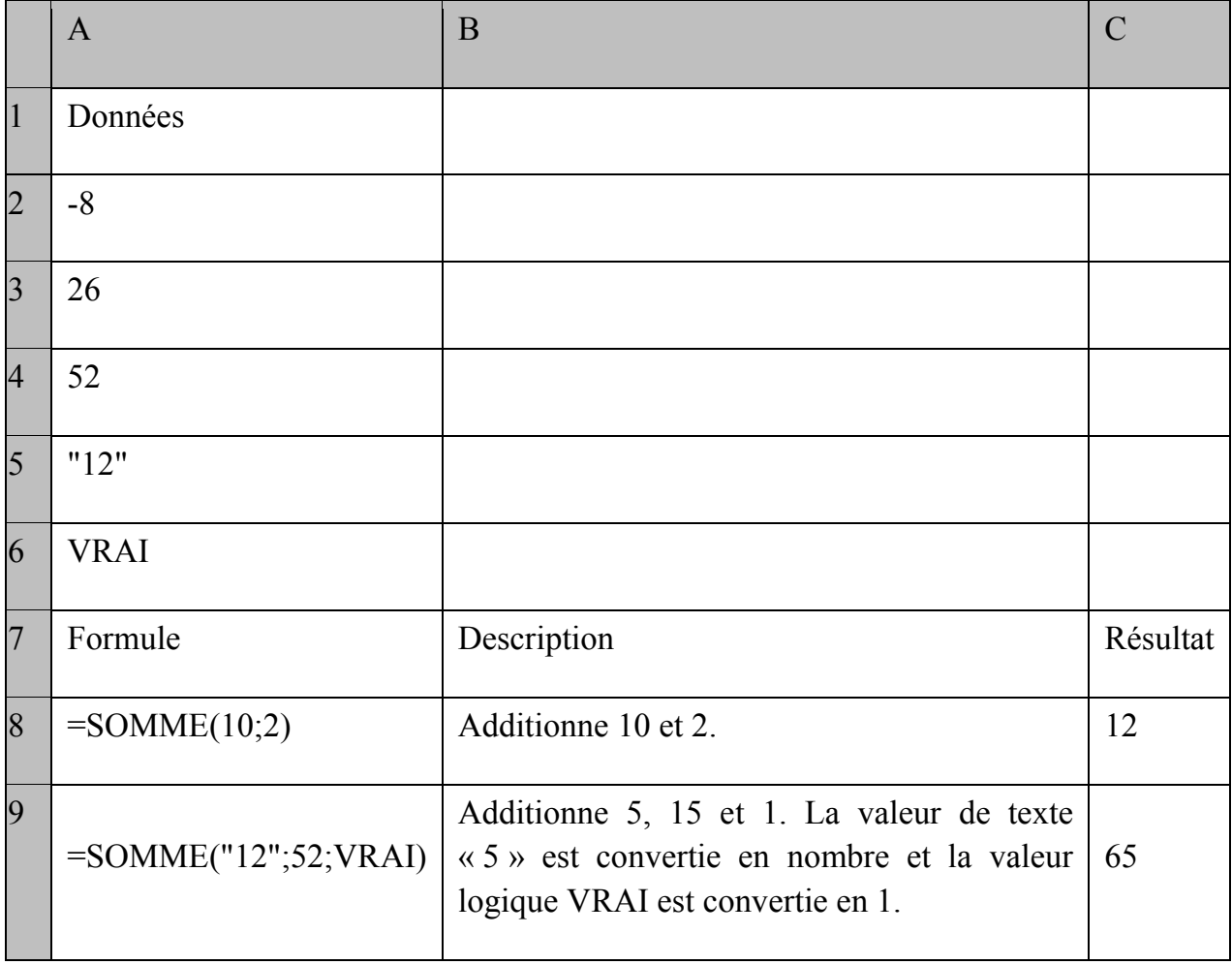

#### Exemple : Considérons la feuille de ci-dessous

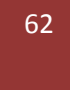

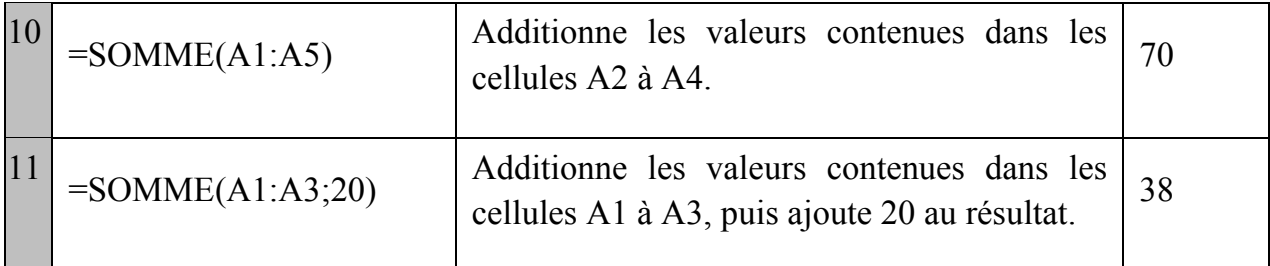

#### La fonction SOMME.SI

La fonction SOMME.SI permet d'additionner des valeurs d'une plage suivant un critère particulier. Sa syntaxe est la suivante : SOMME.SI(plage ;critère ;[somme\_plage])

L'argument somme plage est facultatif. Il représente les cellules où les valeurs doivent réellement être sommées, si on veut ajouter d'autres cellules que celles qui sont spécifiées dans l'argument plage.

Exemple : La feuille de calcul ci-dessous représsente une fiche comptable d'un commerçant

|                | A                                   | B                                      |          |
|----------------|-------------------------------------|----------------------------------------|----------|
| $\vert$ 1      | Prix article                        | Bénéfice                               | Impôts   |
| $\overline{2}$ | 100000                              | 7000                                   | 250000   |
| 3              | 200000                              | 14000                                  |          |
| $\overline{4}$ | 300000                              | 21000                                  |          |
| $\overline{5}$ | 400000                              | 28000                                  |          |
| 6              | Formule                             | Description                            | Résultat |
| $\overline{7}$ | $=$ SOMME.SI(A<br>$2: A5$ ;">160000 | Somme des valeurs de bénéfice excédant | 63 000   |

<sup>63</sup> LE Disque Dur D'informatique Tle Littéraire /Nouveau programme| Par NGUIMEYA TSOFACK BAUDOIN, PLEG /ING/ informatique-Fonda/baudoinnguimeya@gmail.com

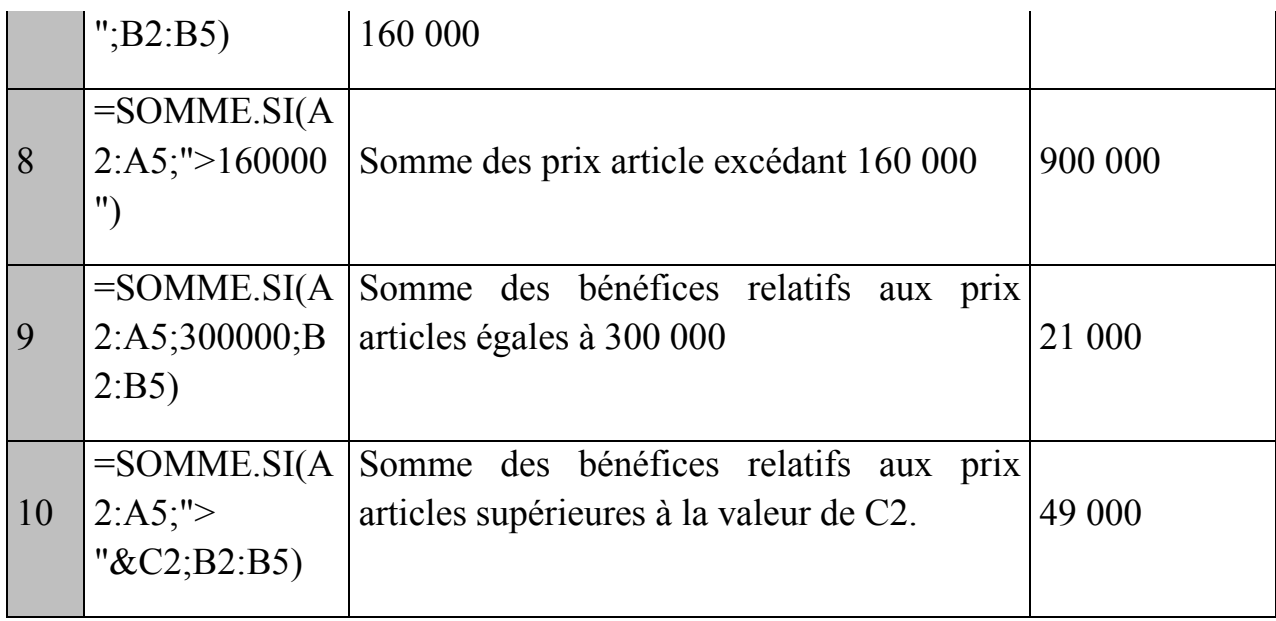

## La fonction PRODUIT

La fonction PRODUITpermet la multiplication des nombres pris en tant qu'argument et renvoyant le produit. Sa syntaxe est le suivante : PRODUIT(nombre1;[nombre2];…) où : nombre1(obligatoire) est la première plage ou le premier nombre à multiplier ; nombre2 (facultatif) représente les nombres ou les plages supplémentaires à multiplier, jusqu'à 255 arguments au maxumum.

## Exemple :

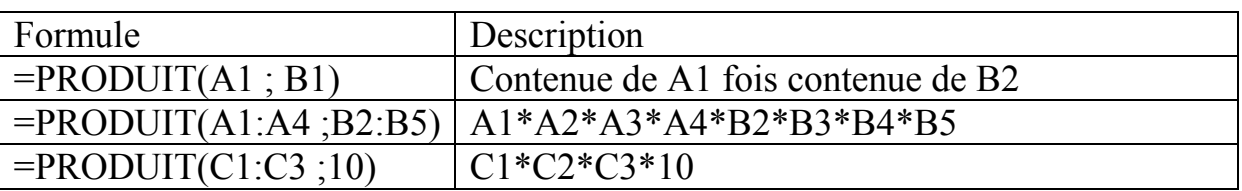

## 2. Utilisation des fonctions statistiques

## La fonction MOYENNE

La fonction MOYENNE permet de calculer la moyenne des nombres d'une plage ou sélection de de celllule et renvoie le résultat (moyenne des nombres). Sa syntaxe est la suivante : **MOYENNE**(nombre1 ; [nombre2] ;...) où nombre1 (obligatoire) est le premier nombre ; la première référence ou plage dont on veut obtenir la moyenne ; nombre2 (facultatif) est un nombre ; une référence ou une plage supplémentatire.

Exemple : Les valeurs ci-dessous représentes les notes d'informatique des élèves de la classe de Terminale CD. Déterminer la moyenne de ses notes dans la cellule N1.

|                                                                                      |  | na. | $\perp$ |  |  |  |  |  | O9 - |  |  | $112$   15   05   16   10.9230769 |
|--------------------------------------------------------------------------------------|--|-----|---------|--|--|--|--|--|------|--|--|-----------------------------------|
| $I_{\alpha}$ formula ast: $\sim M\Omega VENNIU(A1,M1)$ at languidate ast: 10.0220760 |  |     |         |  |  |  |  |  |      |  |  |                                   |

La formule est : =MOYENNE(A1:M1) et le résultat est :10,9230769

#### $\triangleright$  La fonction RANG

La fonction **RANG** renvoie le rang d'un nombre dans une liste d'arguments. Ce rang est obetnu par comparaison de la valeur du nombre par rapport aux autres valeurs de la liste. Sa syntaxe est : RANG(nombre,référence,[ordre]) où : Nombre (obligatoire), représente le nombre dont vous voulez connaître le rang ; Référence (obligatoire). représente une matrice, ou une référence à une liste de nombres. Les valeurs non numériques dans référence sont ignorées ; ordre(facultatif)représente un numéro qui spécifie comment déterminer le rang de l'argument nombre.

Exemple : considerons les valeurs de l'exemple précedant. Déterminons le rang de chaque élève.

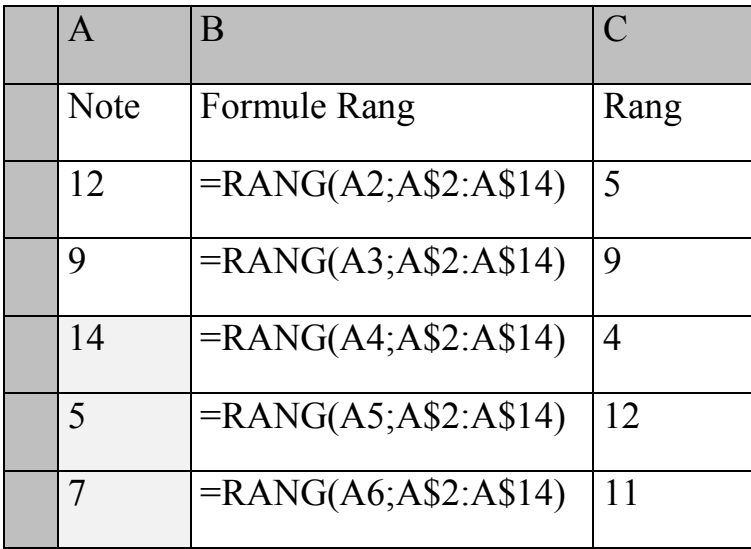

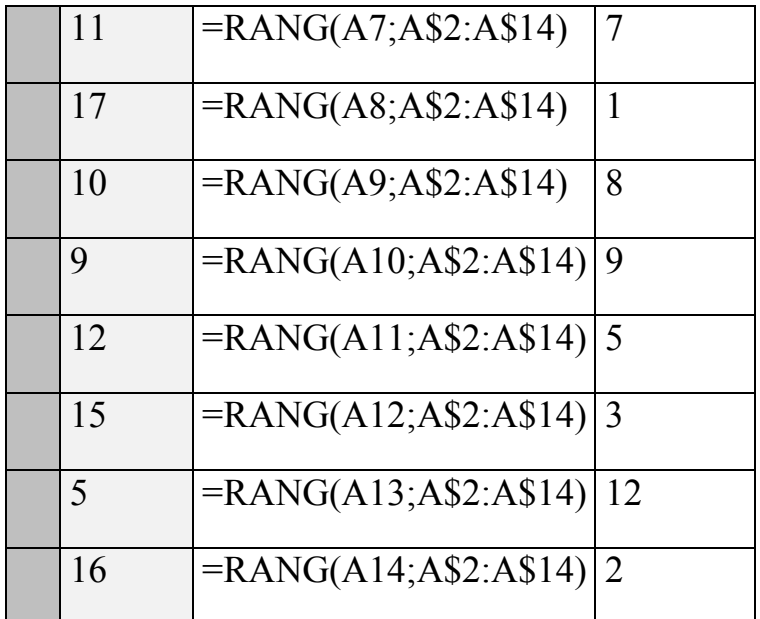

## Remarques :

La fonction RANG attribue le même rang aux nombres en double. Si un rang apparait en double le rang immédiatement suivant sera sauté par exemple le rang 12 apparait deux fois le rang suivant sera donc 14 et il n'y aura pas de rang 13.

Pour appliquer le rang à une plage, il est préférable d'utiliser les références mixtes ou absolues pour référencer la plage.

## $\triangleright$  La fonction SI

La fonction SI renvoie une valeur si une condition spécifique est vérifiée ou une autre valeur si la condition n'est pas vérifiée. Sa syntaxe est : SI(test logique, [valeur si\_vrai], [valeur si\_faux])

Exemple : la formule =SI(A1>10,"ADMIS","REFUSE") renvoie "ADMIS" si A1 est supérieur à 10, et "REFUSE" si A1 est inférieur ou égal à 10.

## $\triangleright$  La focntion NB.SI

La fonction NB.SI permet de dénombrerles cellules d'une plage qui répondent à un critère spécifique que vous spécifiez. On peut par exemple compter les nombre de celluleoù c'est marqué M ou F. La syntaxe de la fonction NB.SI est : NB.SI(plage; critères)

Exemple : Déterminer le nombre de garçons et de filles dans la liste ci-dessous

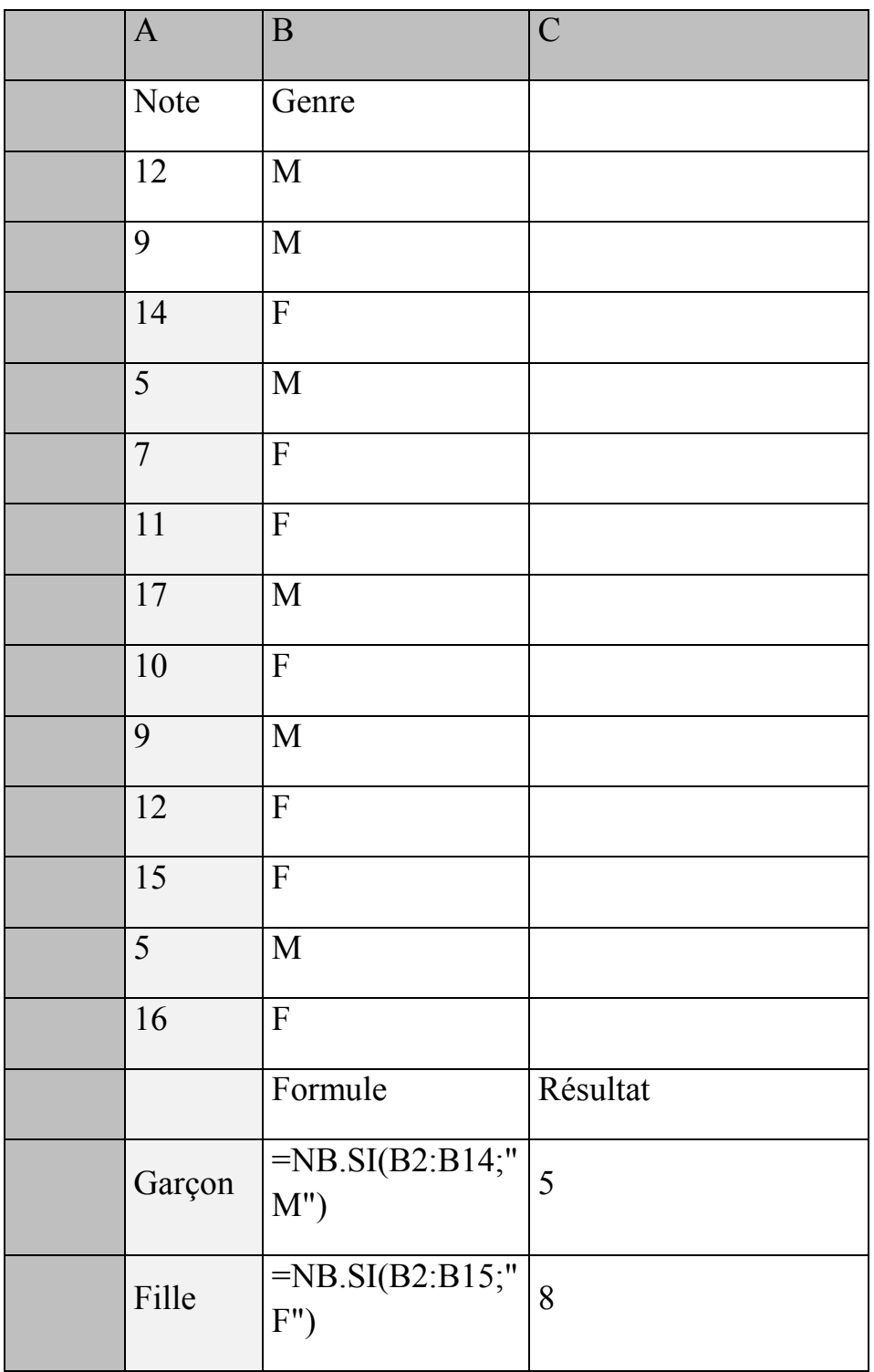

## 3. Utilisation des références de celllules entre plusieurs feuilles

67 LE Disque Dur D'informatique Tle Littéraire /Nouveau programme| Par NGUIMEYA TSOFACK BAUDOIN, PLEG /ING/ informatique-Fonda/baudoinnguimeya@gmail.com

## Notion de référence

Une référencede cellule est le fait d'indiquer une cellule ou une plage de cellule d'une feuille de calcul qui pourra être utiliser par un tableur pour manipuler les valeurs ou les données que contiennent ces cellules dans une formule. Une référence peut faire allusion à : Une donnée d'une cellule. Exemple : A1= valeur contenu dans la cellule A1 ;

Des données d'une plage de cellules. Exemples : \$A\$1:\$A\$10 contenu de la cellule A1 jusqu'à celui de A10 ou A1;B2;C4 contenus des cellules A1, B2 et C4 ;

## Utilisation de références dans une même feuille de calcul

Pour utiliser les références de cellules d'une même de calcul dans une formule on pourra procéder de la manière suivante :

- Sélectionner la cellule dans la quelle l'on veut entrer la formule ;
- Taper sur le signe égal(=) pour entrer la formule ;
- Insérer les références de cellules intervenant dans la formule en cliquant sur la cellule ou en saisissant la référence de la cellule.

## Exemple :

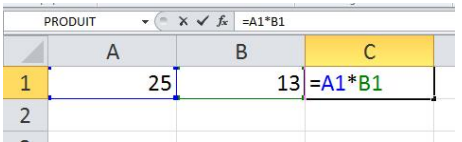

## Utilisations de références entre plusieurs feuilles

Il est possible d'utiliser les références de cellules d'une feuille de calcul dans d'autres feuilles de calculen ajoutant le nom de la feuille de calcul suivi d'un point d'exclamation (!) au début de la référence de cellule. Pour ce faire, on procédera de la manière suivante :

- Sélectionner la cellule dans la quelle l'on veut entrer la formule ;
- Taper sur le signe égal(=) pour entrer la formule ;

- Insérer le nom de feuille de calcul suivis du point d'exclamation et de la références de cellule intervenant dans la formule en cliquant respectivement sur le nom de feuille de calcul en suite sur la cellule de la formule ou en saisissant le nom et la référence de la cellule.

Exemple :

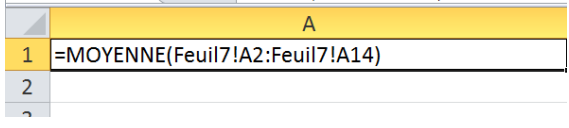

Cette formule permet de déterminer la moyenne de la plage des celules de A1 à A14 de la Feuil7.

## Exercices de consolidations

## Exercice 1

Le tableau ci-dessous représente les résultats à l'issus des examens de fin d'année en classe de Terminale C. A l'aide d'un tableur, effectuer les tâches suivantes ·

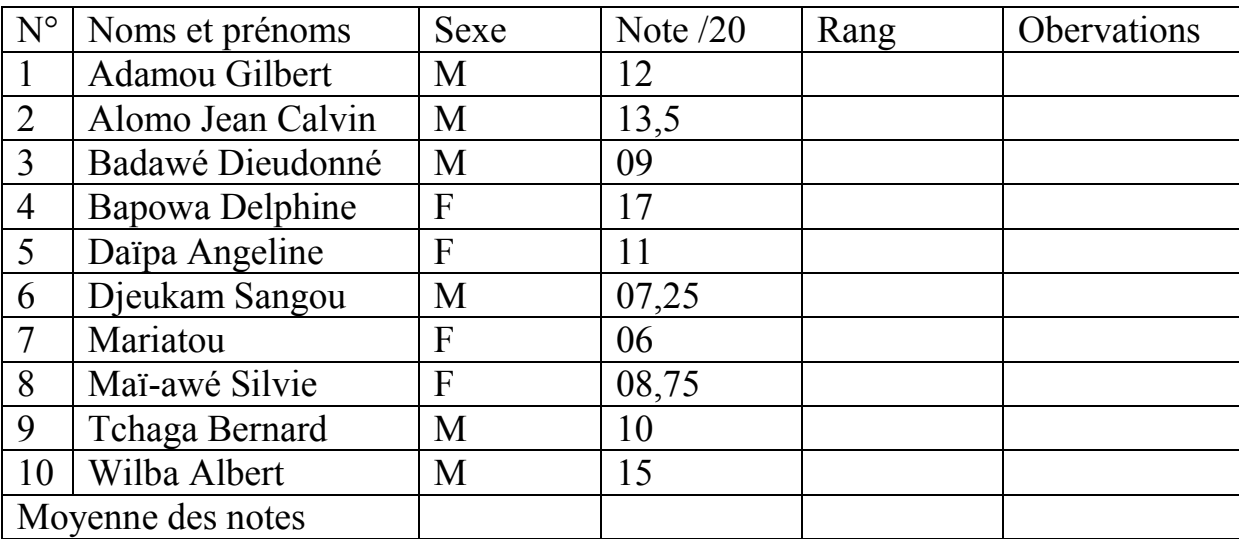

A l'aide d'un tableur, effectuer les tâches suivantes :

- Reproduire le tableau ci-dessus dans Microsof Excel.

A l'aide des fonctions de Microsoft Excel, déterminer :

- La moyenne des notes ;
- Le rang de chaque élève ;

- Le nombre de fille et de graçon de la classe ;

Ce tableau doit pourra également ressortir en observation les mentions « ADMIS » pour les notes supérieur ou égal à 10/20 et « REFUSE » dans le cas contraire. Ecrire la formule qui permettra de remplir cette colonne.

## Exercice 2

A partir du problème posé dans la situation d'apprentissage, concevoir d'un projet de bulletin numérique pour une école primaire à six classes à l'aider d'un tableur.

# UA7 : Production d'un document texte de plusieurs pages

## Leçon 20 : Notion de traitement de texte

## Compétences

- Citer quelques logiciels de traitement de texte ;
- Appliquer les mises en forme sur les caractères et les paragraphes ;

#### Situation problème

Votre frère vient de finir la rédaction de son rapport de fin d'étude Médecine dans MS Word 2007. Il rencontre d'énormes difficultés pour la mise en forme. Il a besoin de votre soutient. Pour s'assure de votre capacité à pouvoir l'aidé, répondez aux questions suivantes :

- Identifier le logiciel de traitement de texte utilisé par votre frère.
- Quel est le but de la mise en forme d'un texte ?
- Citer 04 éléments de la mise en forme
- Comment changer la couleur d'un texte dans MS Word 2007.

## Retenons

Un logiciel de traitement de texte est un programme informatique conçu pour permettre à l'utilisateur d'écrire du texte sur un support numérique (en particulier, sur les ordinateurs), mais surtout pour lui permettre de le mettre en forme, c'est-à-dire de modifier sa présentation.

## 1. Quelques logiciels de traitement de texte

Les logiciels de traitement de texte les plus utilisés sont :

- Microsoft Word (disponible sur les systèmes d'exploitation Microsoft Windows et Apple Mac OS ; payant)

- OpenOffice.org Writer (disponible sur tous les systèmes d'exploitation ; gratuit)
- Abiword (disponible sur tous les systèmes d'exploitation ; gratuit)
- LibreOffice (libre).

## 2. Les mises en forme sur les caractères et les paragraphes dans MS WORD 2007-2010

#### 2.1. La Mise en forme des caractères

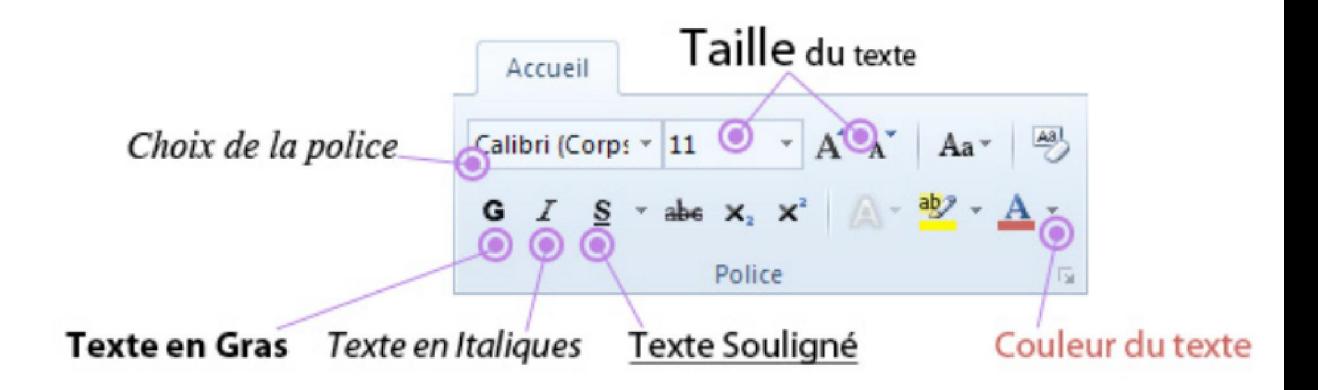

## a) Choix de la police

La police d'écriture, également appelée police des caractères fait référence à la forme des lettres. Vous pouvez choisir quelle police utiliser dans votre document. Une police d'écriture (ou police de caractères) représente une gamme de lettres (caractères) avec une forme particulière. Dans un logiciel d'édition de texte comme Word on retrouve "Arial" qui est une police à bâtons, "Times New Roman" qui se rapproche des livres alors que "Comic Sans MS" est une écriture plutôt manuscrite. Sur Office 2007 et 2010, la police par défaut est Calibri, simple et très facilement lisible. Sur les versions plus anciennes on retrouvait
Arial. Sélectionnez un texte dans votre document puis appliquez-lui une police différente.

# b) Taille du texte

Vous pouvez changer facilement la taille d'un texte. La taille par défaut est "11". Vous pouvez la changer de plusieurs manières. Avant de changer la taille d'un texte, pensez d'abord à le sélectionner.

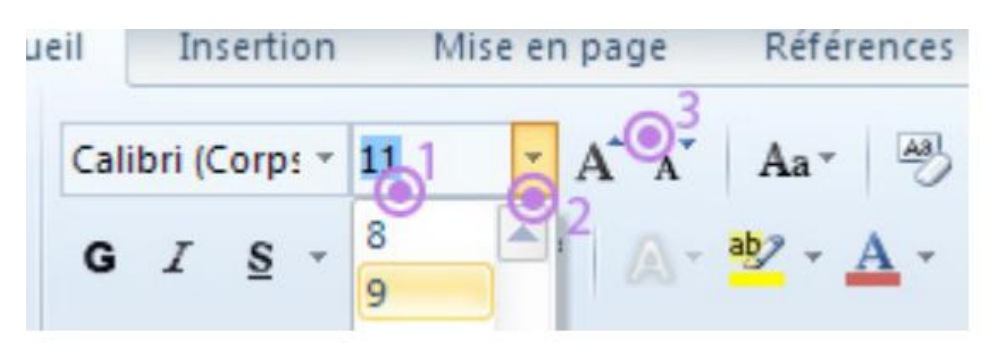

- Vous pouvez indiquer directement la valeur en la tapant au clavier
- cliquez sur la flèche à droite du chiffre pour faire apparaitre une liste de valeurs à choisir
- En cliquant simplement sur le gros ou le petit A

# c) Mise en Gras, Italique, Souligné

Les boutons G, I et S vous permettent de changer un texte préalablement sélectionné en Gras, Italique ou souligné.

# d) Couleur du texte

Le bouton de changement de couleur est séparé en 2 parties : la partie de gauche permet d'appliquer la couleur indiquée sous la lettre du bouton, dans ce cas un rouge. Pour choisir une autre couleur il faut utiliser la petite flèche de droite.

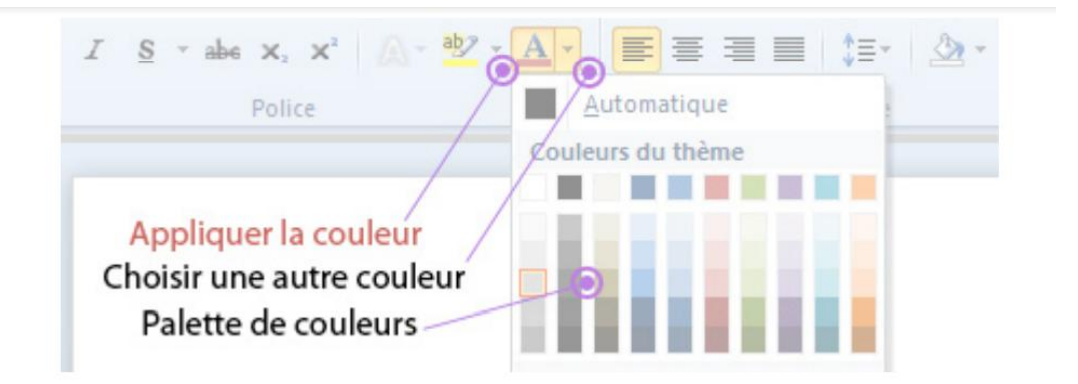

### e) Saut de ligne, retour à la ligne

 Appuyez sur la touche "Entrée" du clavier pour sauter une ligne et ainsi créer un nouveau paragraphe. Si vous souhaitez juste faire un retour à la ligne sans sauter de ligne, il faudra appuyer sur Majuscule + Entrée (les touches sont l'une sous l'autre

#### 2.2. Mise en forme des paragraphes

Dès qu'on appuie sur la *touche Entrée* au sein d'un texte, on crée un nouveau paragraphe. Pour modifier la mise en forme d'un seul paragraphe, il suffit que le curseur soit dans ce paragraphe. Sinon, il convient de les sélectionner.

Pour mettre en forme des paragraphes, on peut utiliser :

- Les commandes du groupe Paragraphe, à l'onglet Accueil ;
- La fenêtre "Paragraphe" qui s'affiche après activation du lanceur du groupe Paragraphe ;
- La mini barre d'outils de mise en forme ;
- La règle horizontale. Si elle n'est pas affichée : cochez la case "Règle" dans le groupe Afficher/Masquer sous l'onglet Affichage. Ou bien, plus rapidement : cliquez sur le bouton d'info-bulle "Règle", situé en haut de la barre verticale de défilement.

### $\triangleright$  Retraits

Il existe 4 types de retrait, 3 à gauche qui correspondent sur la règle aux symboles :  $\Box$   $\Box$   $\Diamond$  et un à droite :  $\triangle$ .

# - Retrait à gauche (c'est-à-dire espace laissé à gauche, en plus de la marge)

Il existe trois types de retraits à gauche :

• Retrait global (de toutes les lignes) : cliquez-glissez sur le retrait de la règle.

Le texte s'aligne sur la ligne verticale en pointillé.

- Retrait seulement de la 1ère ligne de chaque paragraphe : cliquez-glissez sur le retrait de la règle. Cette mise en forme est fréquente.
- Retrait de toutes les lignes sauf la première de chaque paragraphe (contraire du cas précédent) : cliquez-glissez sur le retrait gauche de la règle.
- Retrait à droite (c'est-à-dire espace laissé à droite, en plus de la marge)

Utilisez cette fois le retrait droit de la règle. Si le réglage des retraits avec la règle ne vous semble pas assez précis, utilisez la fenêtre "Paragraphe" : faites un clic droit sur le texte sélectionné --> Paragraphe --> onglet "Retrait et espacement".

Ou bien, plus rapidement, double-cliquez sur l'un des 4 symboles de retrait de la règle.

# Boutons "Diminuer le retrait" et "Augmenter le retrait"

Le bouton "Diminuer le retrait" et le bouton "Augmenter le retrait" sont situés dans le groupe "Paragraphe". Les valeurs des retraits dépendent de la position des taquets de tabulation qui sont posés par défaut tous les 1,25 cm.

# $\triangleright$  Espacements et interlignes

La fenêtre "Paragraphe" permet également de définir :

Des *espacements* précis entre les paragraphes sélectionnés ; Si vous choisissez un espacement avant et après, ils s'ajouteront. Des interlignes,

l'interligne définissant l'espace *entre les lignes*. Les 4 types d'alignements :  $\dot{a}$ gauche, au centre, à droite et justifier. Les alignements s'effectuent par rapport aux retraits s'ils existent, sinon par rapport aux marges gauche et droite. Utilisez les 4 boutons d'alignement à gauche  $\equiv$ , au centre  $\equiv$ , à droite  $\equiv$  et justifier , situés dans le groupe Paragraphe, sous l'onglet Accueil. Le mode "Justifier" étire le texte d'un retrait à l'autre, sinon d'une marge à l'autre.

# $\geq$  Saut de ligne dans le même paragraphe

Quand on appuie sur la touche Entrée, il y a saut de ligne (le curseur se déplace à la ligne suivante) et on crée un nouveau paragraphe. Il est possible d'effectuer un saut de ligne tout en restant dans le même paragraphe : au lieu de taper Entrée, tapez tapez Maj + Entrée. S'affiche alors en fin de ligne le caractère  $\overrightarrow{f}$ , quand le bouton "Afficher"  $_{\text{tout}}$ <sup> $\parallel$ </sup> est activé

## $\triangleright$  Enchainements

Dans la fenêtre "Paragraphe", à l'onglet "Enchaînements", il est en particulier proposé l'option "Eviter veuves et orphelines".

Une "veuve" est la dernière ligne d'un paragraphe seule en haut d'une page.

Une "orpheline" est la 1ère ligne d'un paragraphe seule en bas d'une page.

# Leçon 21 : Insertion d'objets dans un document texte

#### Compétences

- Insérer une lettrine, une image, une forme, les numéros de page, un tableau, les objets WordArt ;
- Mettre un texte en filigrane

En général, un logiciel de traitement de texte fournit également la possibilité de gérer de façon basique l'insertion d'images, de graphiques, voire de sons ; il peut souvent servir à protéger ses documents (mots de passe ou cryptage), à faire le lien avec une éventuelle imprimante (matérielle ou virtuelle<sup>1</sup>), etc.

Retenons

#### 1. Mettre un texte en filigrane

Un filigrane (ou watermark en anglais) est une marque qui apparaît en arrièreplan sur chacune des pages d'un document Word. Selon les cas, il peut servir à indiquer sa provenance, son propriétaire, son auteur, son caractère confidentiel, son statut, etc...

- $\checkmark$  Dans l'onglet Création, sélectionnez Filigrane.
- $\checkmark$  Sélectionnez un filigrane préconfiguré, tel que brouillon ou confidentiel.

#### 2. Insérer une lettrine

Une Lettrine est une lettre initiale du paragraphe, elle est plus grande que les autres lettres et occupe une hauteur supérieure à la ligne courante.

Pour ajouter une lettrine,

- 1. placez le curseur à l'intérieur du paragraphe dans lequel vous voulez insérer une lettrine,
- 2. passez à l'onglet Insérer de la barre d'outils supérieure,
- 3. cliquez sur l'icône  $\equiv$  Insérer une lettrine sur la barre d'outils supérieure,
- 4. sélectionnez l'option nécessaire dans la liste déroulante :

 $\circ$  Dans le texte  $\equiv$  pour insérer une lettrine dans le paragraphe.

 $\circ$  **Dans la marge**  $\overline{\mathbb{F}}$  pour placer une lettrine dans la marge gauche. L'illustration suivante affiche les options de positionnement d'une lettrine.

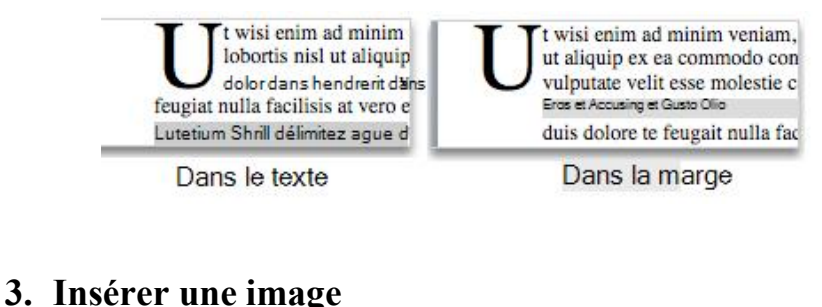

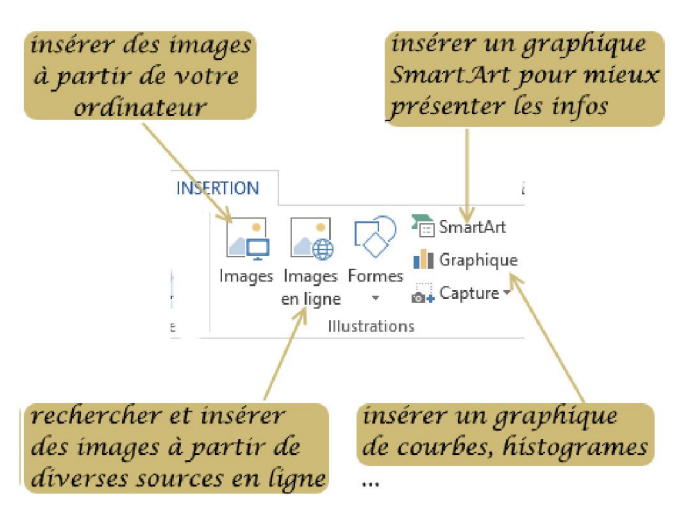

Pour insérer une image stockée sur votre ordinateur, rien de plus simple :

- $\checkmark$  cliquez dans le document à l'emplacement prévu pour l'image
- $\checkmark$  cliquez sur le bouton Images de l'onglet Insertion
- $\checkmark$  parcourir l'arborescence des dossiers de votre ordinateur pour sélectionner une image
- $\checkmark$  valider en cliquant sur le bouton Insérer

# 4. Insérer Numéro de Page

 $\checkmark$  Sélectionnez Insertion > Numéro de Page, puis choisissez l'emplacement et le style souhaités.

- $\checkmark$  Si vous ne voulez pas de numéro de page sur la première page, sélectionnez Première page différente.
- $\checkmark$  Si vous voulez que la numérotation commence à 1 sur la deuxième page, accédez à Numéro de page > Format des numéros de page et définissez À partir de sur 0.
- Lorsque vous avez terminé, sélectionnez Fermer l'en-tête et le pied de page ou appuyez sur ÉCHAP.

# 5. Insérer un tableau

- Pour un tableau de base, cliquez sur Insérer > Tableau et déplacez le curseur sur la grille de façon à mettre en évidence le nombre de colonnes et de lignes souhaité
- Pour un tableau plus grand ou pour personnaliser une table, sélectionnez Insérer > Tableau > Insérer un tableau.

### 6. Insérer un objet WordArt

WordArt permet de rapidement faire ressortir du texte à l'aide d'effets spéciaux.

- $\checkmark$  Cliquez sur Insérer > WordArt, puis sélectionnez le style WordArt souhaité. Dans la galerie WordArt, la lettre A présente les différentes conceptions appliquées à l'intégralité du texte que vous tapez.
- Le texte d'espace réservé « Votre texte ici » apparaît, avec le texte mis en surbrillance. Entrez votre propre texte pour remplacer le texte de l'espace réservé

# Leçon 22: Création d'une page de garde et dressage automatique d'un sommaire dans MS Word **Compétences**

- Insérer un sommaire automatique
- Insérer une page de garde ;
- Insérer une note de bas de page ;
- Mettre un texte sur plusieurs colonnes

#### Situation de vie

Dans un rapport de fin de stage que vous avez rédigé votre encadreur vous demande d'insérer automatiquement la table de matière, et de créer une page de garde pour finaliser votre rapport.

- Donnez la procédure a suivre pour effectuer ces actions.

#### Retenons

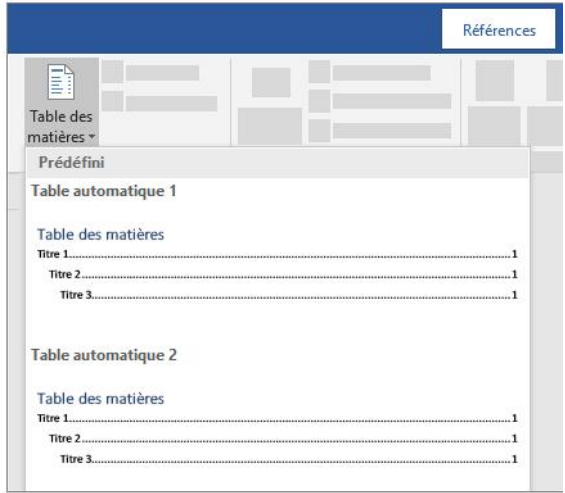

### 1. Créer la table des matières ou un sommaire automatique

- Placez le curseur à l'endroit où vous voulez ajouter la table des matières.
- $\checkmark$  Accédez à Références > Table des matières. et choisissez un style automatique
- $\checkmark$  Si vous apportez des modifications à votre document qui affectent la table des matières mettez à jour la table des matières en cliquant avec le bouton droit sur la table des matières et en choisissant mettre à jour les champs.

#### 1. Ajouter une page de garde

Microsoft Word propose une galerie de pages de garde prédéfinies.

- $\checkmark$  Dans l'onglet Insertion, dans le groupe Pages, cliquez sur Page de garde.
- $\checkmark$  Sélectionnez une mise en page de page de garde dans la galerie d'options. Après avoir inséré une page de garde, vous pouvez remplacer le texte d'exemple par votre propre texte. Pour cela, sélectionnez une zone, telle que le titre, et entrez votre texte.

#### 2. Ajouter une note de bas de page

- $\checkmark$  Cliquez à l'endroit où vous souhaitez ajouter une note de bas de page.
- $\checkmark$  Cliquez sur Références > Insérer une note de bas de page.

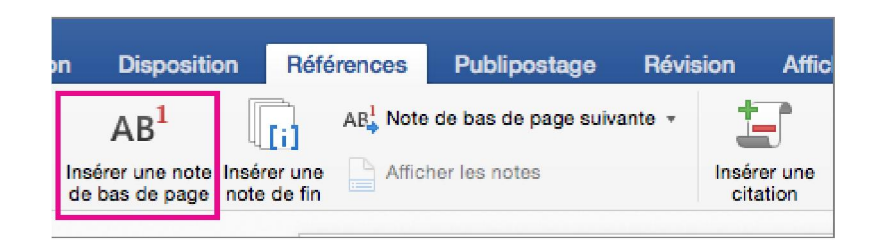

### 3. Mettre un texte sur plusieurs colonnes

- $\checkmark$  Cliquez sur le bouton « Colonnes
- $\checkmark$  choisissez « Autres colonnes » (Plus de colonnes) en bas du menu pour accéder à la boîte de dialogue Colonnes qui vous permet de configurer vos colonnes exactement comme vous le souhaitez.
- $\checkmark$  La valeur par défaut est une colonne juste un document ordinaire.

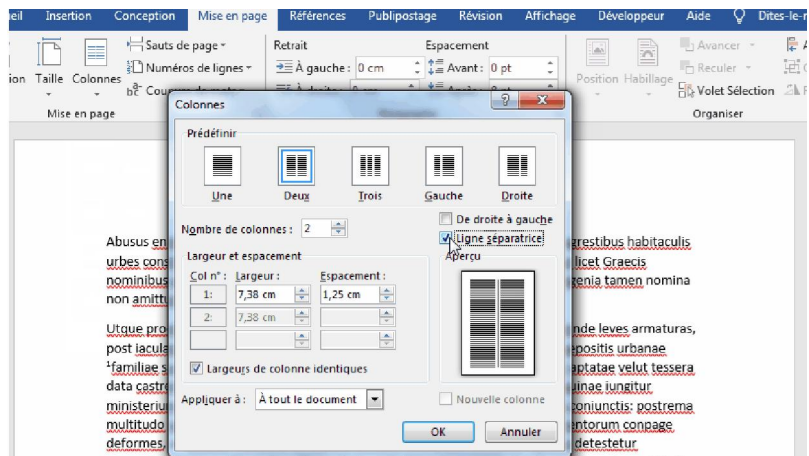

# Leçon 23 : Production d'un document texte (TP)

- Reproduire un document texte (rapport, exposé) ;

Proposer des exposes a rédiger aux élèves

82 LE Disque Dur D'informatique Tle Littéraire /Nouveau programme| Par NGUIMEYA TSOFACK BAUDOIN, PLEG /ING/ informatique-Fonda/baudoinnguimeya@gmail.com